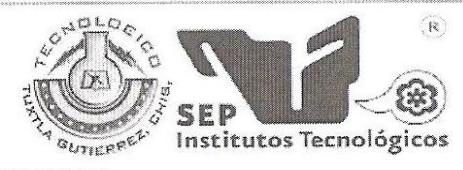

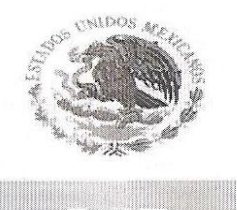

SUBSECRETARÍA DE EDUCACIÓN SUPERIOR. DIRECCIÓN GENERAL DE EDUCACIÓN SUPERIOR TECNOLÓGICA. INSTITUTO TECNOLÓGICO DE TUXTLA GUTIÉRREZ.

# INGENIERÍA EN SISTEMAS COMPUTACIONALES.

# INFORME DE RESIDENCIA PROFESIONAL.

# SISTEMA DE INFORMACIÓN EN LA COORDINACIÓN DE LA AGENDA LOGÍSTICA DEL ESTADO DE CHIAPAS (MÓDULO DE REQUERIMIENTOS Y MATERIALES).

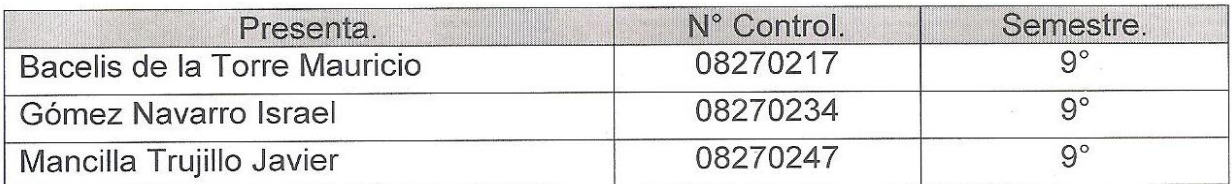

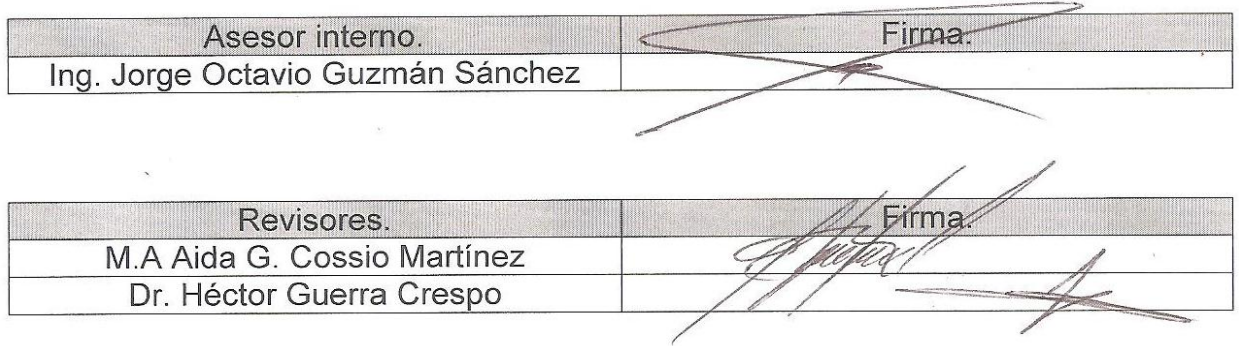

# ÍNDICE.

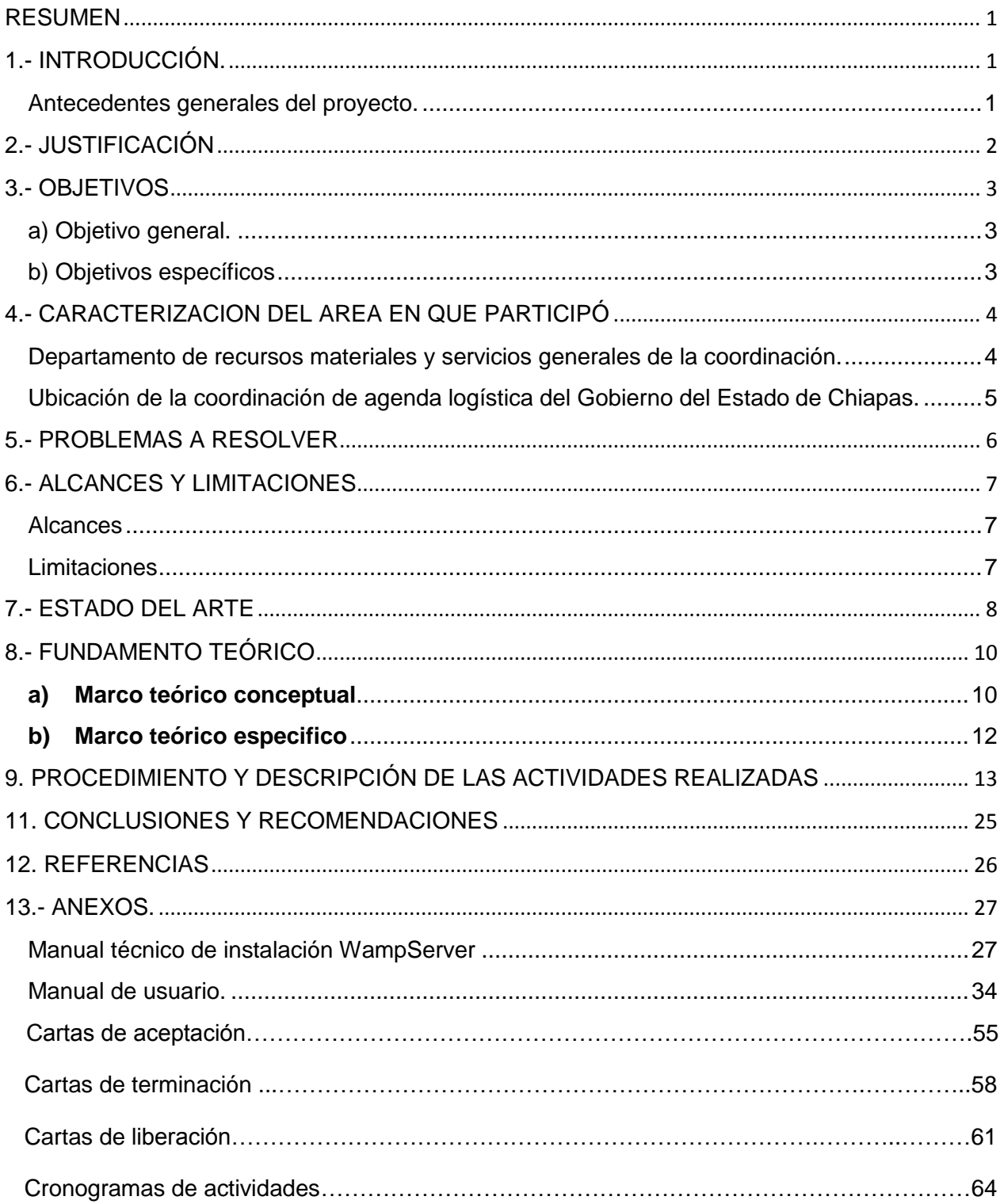

# ÍNDICE DE FIGURAS.

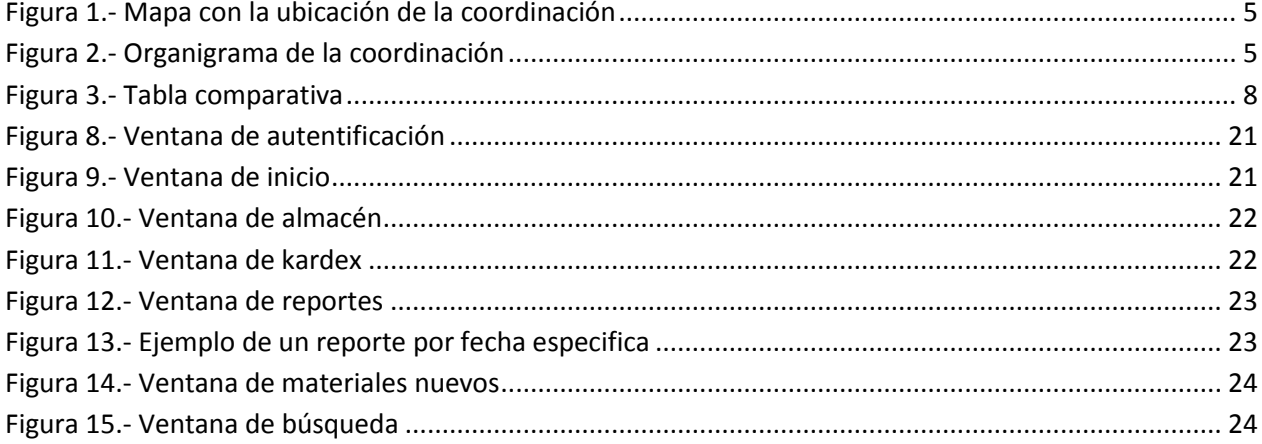

#### <span id="page-3-0"></span>**RESUMEN**

La elaboración del presente trabajo, es con la finalidad de dar a conocer el desarrollo de un sistema en la coordinación de agenda logística del Gobierno del Estado de Chiapas, en la dependencia mencionada se realizan varios tipos de tramites ya que existen departamentos dentro de la misma; el departamento de recursos materiales y servicios generales es el área a donde va enfocado este proyecto. Donde anteriormente para el manejo de sus trámites ellos elaboraban un borrador con los datos del personal, posteriormente esa información se capturaba utilizando un procesador de textos, se imprimía y finalmente se llenaba a mano el formato para el control de los materiales que entran y salen del almacén, en donde se lleva el control de altas, bajas, modificaciones y reportes de dichos materiales.

El sistema realizado para dicha coordinación, ayudó significativamente a los trabajadores del departamento primordialmente en el tiempo en el que estos realizan los inventarios, así como también para la creación de reportes diarios ó mensuales ya que tenían que realizar un conteo manual de los materiales que se utilizaron, cuales regresaron, aquellos que se desecharon y los que se compraron, llevando esto demasiado tiempo. El sistema cuenta con una base de datos con cada uno de los materiales logrando así realizar consultas inmediatas y sencillas para realizar los reportes solicitados.

Para la creación de dicho sistema se utilizaron diversas tecnologías como lenguajes de programación web para la creación de la interfaz, un manejador de bases de datos para el almacenamiento de la información, así también, un servidor local para montar el sistema.

## <span id="page-4-0"></span>**1.- INTRODUCCIÓN.**

#### <span id="page-4-1"></span>**Antecedentes generales del proyecto.**

En la coordinación de agenda logística del Gobernador del Estado de Chiapas se manejan los trámites para la realización de los eventos en los que estará presente él. En mencionada dependencia no existía un sistema que ayudara a manejar los tramites de los eventos de una forma fácil y ordenada, ya que se necesitan realizar varios trámites en diferentes secciones de la coordinación para que puedan realizarse los eventos, como son: hacer una lista de requerimientos, verificar los materiales necesarios para los mismos, manejo de los recursos económicos, y pagos a los diferentes trabajadores de cada departamento o unidad; estas unidades o departamentos en la coordinación son: el departamento de enlace ejecutivo, departamento de enlace administrativo, departamento de recursos materiales y servicios generales, departamento de recursos financieros, departamento de recursos humanos y el departamento de unidad de informática. Este proyecto se enfocará principalmente a atacar los principales problemas que se presentan en el departamento de recursos materiales y servicios generales, donde desempeñan las siguientes actividades:

- Llevar un inventario de los materiales manejados dentro del departamento.
- Registrar y controlar los materiales que salen debido a un evento, o requerimiento de alguna institución del sector público, así también, los que se devuelven al almacén.
- Verificar qué materiales aun son reutilizables, cuales se agotaron, cuales hay que comprar y cuales se deben rentar.
- Registrar en un documento llamado kardex, cada movimiento diario que se realice en el almacén, es decir, entradas y salidas.
- Generar reportes diarios, semanales o mensuales de los materiales utilizados, de acuerdo a las categorías y periodo de tiempo que el coordinador o jefe del departamento lo requiera.

## <span id="page-5-0"></span>**2.- JUSTIFICACIÓN**

El sistema realizado permite establecer tanto las normas, procedimientos, formatos y disposiciones para poder llevar a cabo de manera ordenada y uniforme el funcionamiento del inventario de materiales que se manejan en la coordinación de agenda logística del Gobernador del Estado de Chiapas.

Este sistema trae muchos beneficios en varios departamentos y unidades de la coordinación, sin embargo, este modulo se basa exclusivamente en apoyar el departamento de recursos materiales y servicios generales, ya que esta parte del sistema permite llevar el control de altas, bajas, modificaciones y generar reportes de acuerdo a fechas especificas, semanas y/ó meses, conforme a las necesidades del jefe del departamento así como también al coordinador general.

Las ventajas del sistema se ven reflejadas tanto en tiempo como en lo económico. Hablando del primer aspecto, la ventaja es que con el sistema las horas de elaboración de cualquier reporte ya sea diario, semanal, mensual o de fechas específicas, toma un proceso considerablemente corto comparado a revisar hoja por hoja en el inventario en papel que utilizaban anteriormente, el tiempo que tomaba realizarlo era de aproximadamente 2 horas ó más, dependiendo del tipo de reporte que solicitara el coordinador, mientras que con el sistema toma solo unos minutos realizar la consulta, generar el reporte e imprimirlo; en cuanto a lo económico se tiene un mejor aprovechamiento y ahorro de materiales como papel, tinta, uso excesivo de las impresoras, que se generaban debido a errores a la hora de escribir mal algún material, que faltara agregar alguno de estos a la lista, entre otros inconvenientes que surgían del manejo a mano de los tramites. El control de materiales en el departamento ayuda a que no existan pérdidas o robos dentro del departamento, ya que todos los movimientos realizados estarán registrados en la base de datos.

## <span id="page-6-0"></span>**3.- OBJETIVOS**

#### <span id="page-6-1"></span>**a) Objetivo general.**

Implementar un sistema para llevar el control de trámites de los eventos en la coordinación de agenda logística del Gobernador del Estado de Chiapas. En este caso nos enfocamos al departamento de recursos materiales y servicios generales.

#### <span id="page-6-2"></span>**b) Objetivos específicos**

- Analizar el proceso que se lleva a cabo en el control de los materiales.
- Diseñar la estructura de la base de datos mediante el modelo Entidad-Relación, así como de la página Web para identificar la forma que tendrá en términos generales con sus secciones, funcionalidades y submenús de navegación.
- Programar las funciones necesarias para el sistema.
- Realizar pruebas al sistema, a fin de detectar algún error y proseguir a hacer las correcciones necesarias.
- Redactar los manuales de usuario y las especificaciones sobre el sistema.
- Integrar el sistema al servidor local del departamento.

## <span id="page-7-0"></span>**4.- CARACTERIZACION DEL AREA EN QUE PARTICIPÓ**

La coordinación de agenda logística del Gobernador del Estado de Chiapas, se encarga de organizar todos los eventos en donde él estará presente.

Esta dependencia tiene como misión coordinar y organizar los eventos del ejecutivo del Estado tanto dentro y fuera del mismo en los aspectos de logística, montaje y desmontaje, apoyo de información a fin de que se organicen los eventos coordinado con las dependencias del tipo de evento.

El sistema (Modulo materiales) se desarrolló en dicha coordinación, específicamente en el departamento de recursos materiales y servicios generales.

## <span id="page-7-1"></span>**Departamento de recursos materiales y servicios generales de la coordinación.**

Tiene como propósito llevar un control de los materiales, insumos y servicios de la coordinación de agenda logística del Gobierno del Estado de Chiapas, a fin de proveer a ciertas instituciones del sector publico de dichos materiales, así como, abastecer de los mismos a los responsables de organizar y llevar a cabo los eventos en los que estará presente el Gobernador del Estado.

Las funciones que realiza el departamento de materiales y servicios generales son las siguientes:

- Llevar un inventario de los materiales manejados dentro del departamento.
- Registrar y controlar los materiales que salen debido a un evento, o requerimiento de alguna institución del sector público, así también, los que se devuelven al almacén.
- Verificar qué materiales aun son reutilizables, cuales se agotaron, cuales hay que comprar y cuales se deben rentar.
- Registrar en un documento llamado kardex, cada movimiento diario que se realice en el almacén, es decir, entradas y salidas.
- Generar reportes diarios, semanales o mensuales de los materiales utilizados, de acuerdo a las categorías y periodo de tiempo que el coordinador o jefe del departamento lo requiera.

## <span id="page-8-0"></span>**Ubicación de la coordinación de agenda logística del Gobierno del Estado de Chiapas.**

La coordinación se encuentra ubicada en la unidad administrativa, edificio anexo "A", col. Maya, C.P. 29047, Tuxtla Gutiérrez, Chiapas.

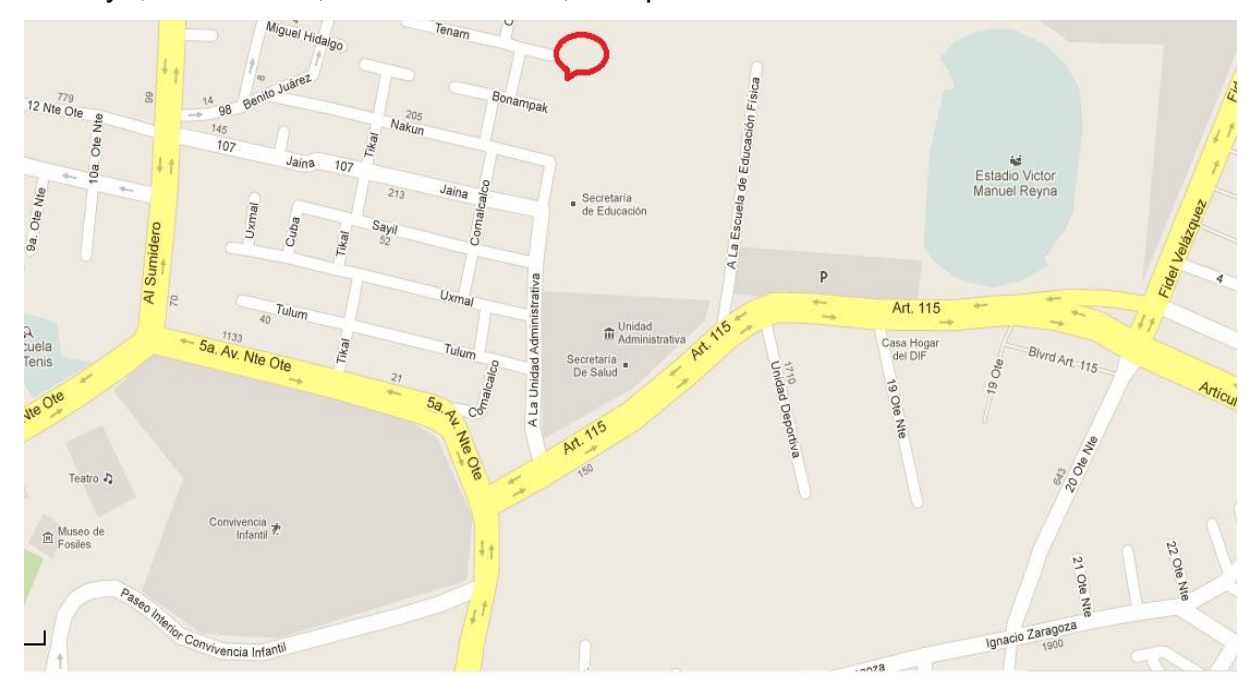

**Figura 1.- Mapa con la ubicación de la coordinación**

<span id="page-8-1"></span>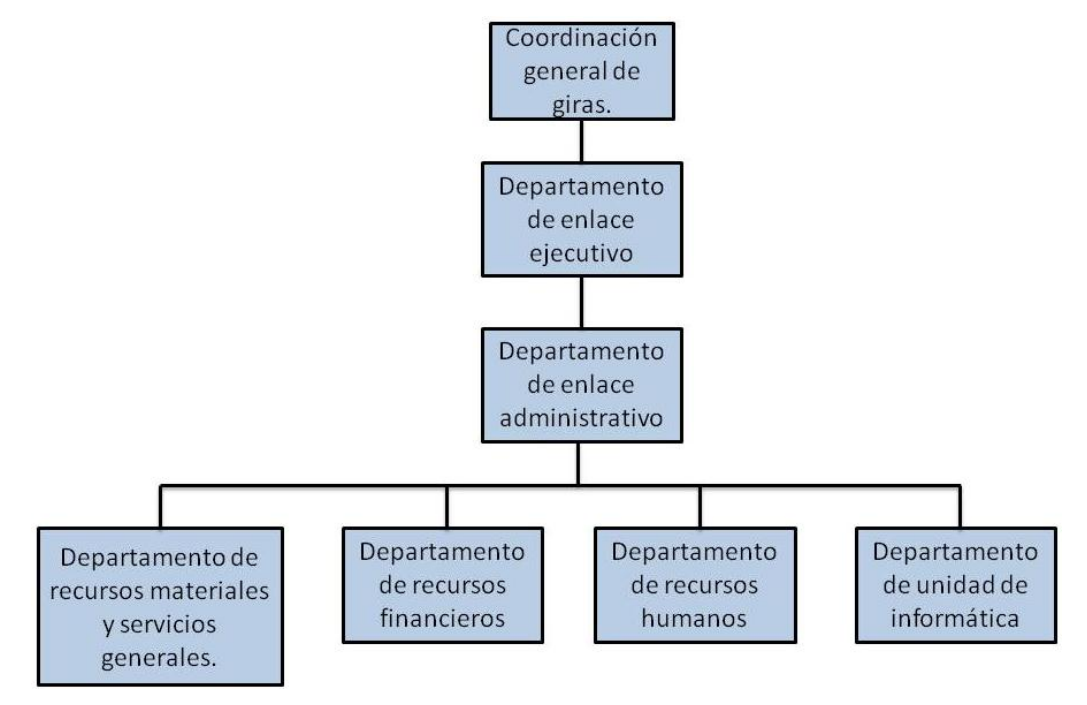

<span id="page-8-2"></span>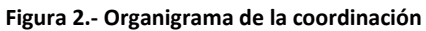

## <span id="page-9-0"></span>**5.- PROBLEMAS A RESOLVER**

- Los trámites, proceso de información y elaboración de reportes son tardados, por lo que el sistema mejorará el tiempo en que la información se procesa.
- No se lleva un control adecuado de las existencias en el almacén por lo que en ocasiones existen faltantes, debido a extravíos y/ó robos. El sistema permite el manejo de absolutamente todos los materiales registrados en el departamento, por tanto, gracias al manejo de una base de datos es posible llevar las altas y bajas de dichos materiales de manera sencilla.
- Se realiza trabajo innecesario cuando hay que repetir algún procedimiento, debido a un mal llenado a mano del mismo. El sistema maneja los datos de forma automatizada por lo que los errores de captura en el llenado de los formatos seria prácticamente nula.
- Desperdicio de papel y tinta por mal llenado, como mencionamos antes, la automatización en el llenado de los formatos permite que el papel y tinta a la hora de hacer las impresiones correspondientes de los reportes solicitados, sea únicamente la necesaria.

#### <span id="page-10-0"></span>**6.- ALCANCES Y LIMITACIONES**

#### <span id="page-10-1"></span>**Alcances**

El sistema, como antes lo mencionamos, se enfoca al departamento de recursos materiales y servicios generales, el mayor alcance de este proyecto será agilización de los procesos de inventario, búsquedas específicas, control de altas y bajas. Así mismo generar reportes con la información obtenida por fechas y/o periodos de tiempo. Informa al usuario qué materiales se encuentran en cantidad mínima dentro del almacén. Varios cientos de productos pueden controlarse divididos en grupos y categorías.

#### <span id="page-10-2"></span>**Limitaciones**

- No puede definir el perfil de acceso de cada usuario dependiendo de sus responsabilidades.
- Imposible acceder vía Internet al sistema.
- No genera órdenes de compra y/ó renta.
- No realiza un respaldo automático de la base de datos.
- No realiza graficas.
- No permite el cambio de artículos a otras categorías.

## <span id="page-11-0"></span>**7.- ESTADO DEL ARTE**

Actualmente para realizar la captura de la lista de requerimientos para cada evento se utiliza Microsoft Office Word 2007. Con respecto al sistema que proponemos resaltamos la diferencia que manejara exclusivamente el formato para poder realizar la lista de requerimientos con la facilidad de que este tendrá una base de datos con los materiales utilizados en la mayoría de los eventos con esto el usuario podrá solo seleccionar cuales de estos se utilizaran y estos se cargaran al formato.

En cuanto a sistemas de inventarios existen varios software en el mercado para el manejo de almacenes y productos. Tales como: Groobix Stándard, Aspel-SAE, WholesaleNET, sistema de inventario NBL, Chronos eStockCard, e-Stock, entre muchos otros. Los cuales aunque son eficientes en su especialidad, tienen desventajas en cuestión de personalización, las diferencias y características de algunos de ellos en comparación con nuestro sistema se verán planteados en la siguiente tabla.

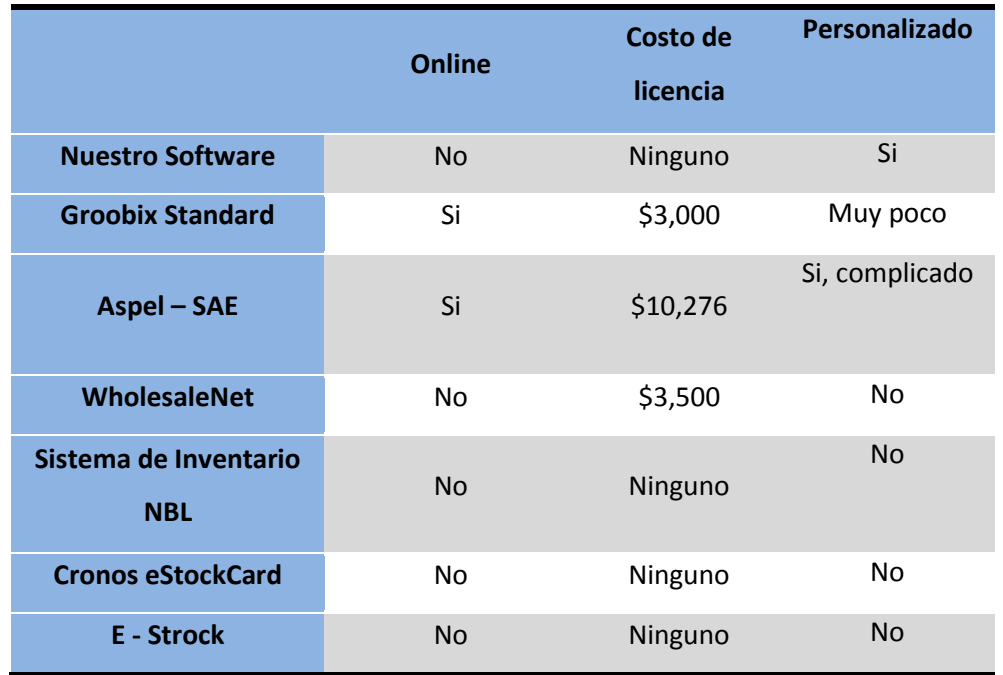

<span id="page-11-1"></span>**Figura 3.- Tabla comparativa**

Como podemos observar en la anterior tabla comparativa, la diferencia más señalada y significativa es la personalización del software, así como también marcamos los costos que tienen algunos de ellos y la posibilidad de llevarlo a Internet, de tal forma de no solo manejarlo de forma local, dando esto muchas más ventajas hablando del acceso al sistema desde cualquier parte que tenga acceso a la Web. Nuestro sistema será 100% personalizado a la coordinación de giras, específicamente al área de materiales de la misma, haciendo esto un sistema mucho más eficaz en cuanto a diseño y funcionalidad.

## <span id="page-13-0"></span>**8.- FUNDAMENTO TEÓRICO**

#### <span id="page-13-1"></span>**a) Marco teórico conceptual**

- **Página web.** Están escritas siguiendo el lenguaje HTML (Hyper Text Markup Language), el cual se mantiene en constante desarrollo a fin de atender todas las demandas de crecimiento de internet. [1]
- **PHP.** Es un lenguaje de programación Web, que por su funcionalidad es ideal para la programación de páginas. Ya que todas nuestras páginas se podrán visualizar en cualquier ordenador sin importar que navegador se utilice. Es un lenguaje de programación gratuito, por lo tanto cualquier persona que sepa utilizarlo podrá hacerlo sin ningún costo. [2]
- **MySQL.** Es el manejador de base de datos más popular entre los programadores en PHP. Soporta el lenguaje SQL y la conexión de varios usuarios, pero en general. Es una base de datos gratuita. [2]
- **Apache server.** Es un servidor de diseño por módulos, lo que quiere decir que es muy sencillo ampliar las capacidades del servidor Web Apache. Es una tecnología gratuita de código fuente abierto. Trabaja con Perl, PHP, y otros lenguajes de script. Funciona en Linux y en otros sistemas Unix, también funciona en Windows. [3]
- **Adobe Dreamweaver.** El software destinado a la creación, construcción, diseño, edición de sitios y aplicaciones web. Es compatible con las últimas tecnologías como Javascript, CSS, AJAX, XHTM, y frameworks Javascript. [4]
- **phpMyAdmin.** Es una herramienta de software cuya intención es manejar la administración de MySQL a través de una interfaz web, donde muestra las bases de datos y las tablas a las que tenemos acceso en nuestro servidor.[5]
- **Hojas de estilo en cascada (CSS):** La utilidad principal de estas es definir los atributos visuales y formatos de nuestro sitio web. Se utiliza para dar estilo a documentos HTML y XML, separando el contenido de la presentación. [6]
- **JavaScript:** Es una extensión que ha surgido para incrementar las capacidades de paginas Web HTML, su sintaxis es semejante a la del lenguaje Java, para realizar tareas y operaciones en el marco de la aplicación cliente. [7]
- **Formato PDF:** El formato PDF (Portable Document Format) es uno de los más utilizados por sus características, es ideal para documentos susceptibles a ser impresos ya que presenta la información tal como se ve en la pantalla, sin tener que preocuparse por los márgenes o la visualización de las imágenes.[8]

## <span id="page-15-0"></span>**b) Marco teórico especifico**

- **Inventario:** Es un conjunto de bienes que se almacenan para posteriormente venderlos o utilizarlos.
	- **Tipos de inventarios:**
	- a. Materias primas
	- b. Productos en proceso
	- c. Productos terminados. [9]

#### **Razones para llevar inventarios:**

- a. Independizar las etapas en producción.
- b. Aprovechar los descuentos al comprar grandes cantidades.
- c. Atender oportunamente al cliente cuando requiera el producto.

## **Argumentos a favor:**

- o Prever escasez
- o Es preferible ahorrar productos que dinero
- o Permiten obtener ganancias adicionales cuando hay alzas
- o Facilitan desfasar (separar) los diferentes procesos de la empresa. [9]
- **Kardex**: El kardex es un sistema de registro y control de almacén tradicional. En la actualidad existe una serie de sistemas computacionales que cumplen esa misma función. En realidad el kardex es un "mueble "que permite el acomodo y clasificación de las tarjetas de almacén, que son donde verdaderamente se registra y controla la mercancía. [10]

## <span id="page-16-0"></span>**9. PROCEDIMIENTO Y DESCRIPCIÓN DE LAS ACTIVIDADES REALIZADAS**

En esta etapa se identificarán los procedimientos y se describirán las actividades que se desarrollaron para la realización del proyecto, en base al modelo de desarrollo en cascada.

Utilizamos el modelo en cascada debido a sus características las cuales los usuarios pueden comprender fácilmente, ordena rigurosamente las etapas del proceso para el desarrollo de software, de tal forma que el inicio de cada etapa debe esperar a la finalización de la etapa anterior.

#### **Análisis de requerimientos**

En esta etapa se analiza el proyecto, su viabilidad, el equipo de trabajo, las herramientas y todo lo concerniente al desarrollo del mismo. Se recolecta en la coordinación de agenda logística del Gobierno del Estado de Chiapas toda clase de información referente a las necesidades expresadas por el usuario, para ello se realiza entrevistas, con la finalidad de obtener conclusiones necesarias y abordar el siguiente paso que es el diseño.

Las entrevistas se realizan tanto al encargado de supervisar el desarrollo del sistema (asesor externo) el Ing. Julio Alberto Arana Vargas, como a la persona que usa directamente el mismo, con la finalidad de entender y comprender de una manera específica cada parte del funcionamiento del área de materiales, de esa forma poder brindar una mejor solución a la problemática mencionada en puntos anteriores.

En base a la información obtenida en la etapa anterior, se determina las herramientas a utilizar en el proceso de análisis del sistema, estas herramientas son: diagramas de casos de uso y plantillas de casos de uso. Por lo tanto el modelo que se toma en cuenta, tal y como podemos observar es el de Casos de uso.

## **Diseño**

Dentro de esta etapa, se comienza a considerar las herramientas y tecnologías. En lo que se refiere al diseño de la base de datos, se nos proporciono la información que se almacenará en la base de datos que consta de aproximadamente 300 materiales, divididos en 7 categorías diferentes, definiendo el funcionamiento del sistema en general, así como la generación de reportes y la interfaz de usuario.

## **Código**

La programación se realiza en el lenguaje PHP. Por otro lado Dreamweaver se emplea para desarrollar las interfaces como formularios y su validación. El diseño de la base de datos se realiza utilizando la herramienta DBDesigner.

El servidor empleado para la ejecución del modelo es Apache en conjunción con MySQL, por esta razón se usó WAMP.

#### **Implementación**

Al realizar la base de datos en MySQL con los aproximadamente 300 materiales, las características de cada uno, así como las 7 categorías en las que irán incluidos. Se procede a la programación de la página Web en PHP, tomando en cuenta el diseño de la interfaz considerada en el punto anterior, acceso usuarios, validación de campos, secciones con las que contara la pagina, etc. Una vez terminada la parte de la interfaz, se realiza la parte lógica del sistema.

Se programa las secciones de altas, bajas, modificaciones y consultas a la base de datos, para poder visualizarlas de manera inmediata dentro de la página, para lo que luego se implementa un complemento para poder generar los reportes con extensión .PDF, enseguida se programa la parte que comprende a la consulta de la base de datos

generando reportes diarios, semanales, mensuales y por fecha específica, de igual forma arrojando un documento PDF. Por último se corrigen errores que el sistema presentara.

#### **Pruebas**

En esta etapa se pone a prueba el módulo de materiales y requerimientos en forma local en la coordinación de agenda logística del Gobierno del Estado de Chiapas.

Junto al asesor externo se realizan las pruebas necesarias al sistema con la finalidad de verificar el buen funcionamiento del mismo, encontrando detalles a corregir, para posteriormente hacer nuevas pruebas hasta que el sistema no presente problemas.

## **Mantenimiento**

Todas las observaciones se arreglan en el momento y al concluir con el proyecto, logrando que el sistema funcionara de acuerdo a las necesidades de la coordinación, se entrega un sistema 100% de acuerdo con todas las especificaciones requeridas.

# **10. RESULTADOS, PLANOS, GRÁFICAS, PROTOTIPOS Y PROGRAMAS.**

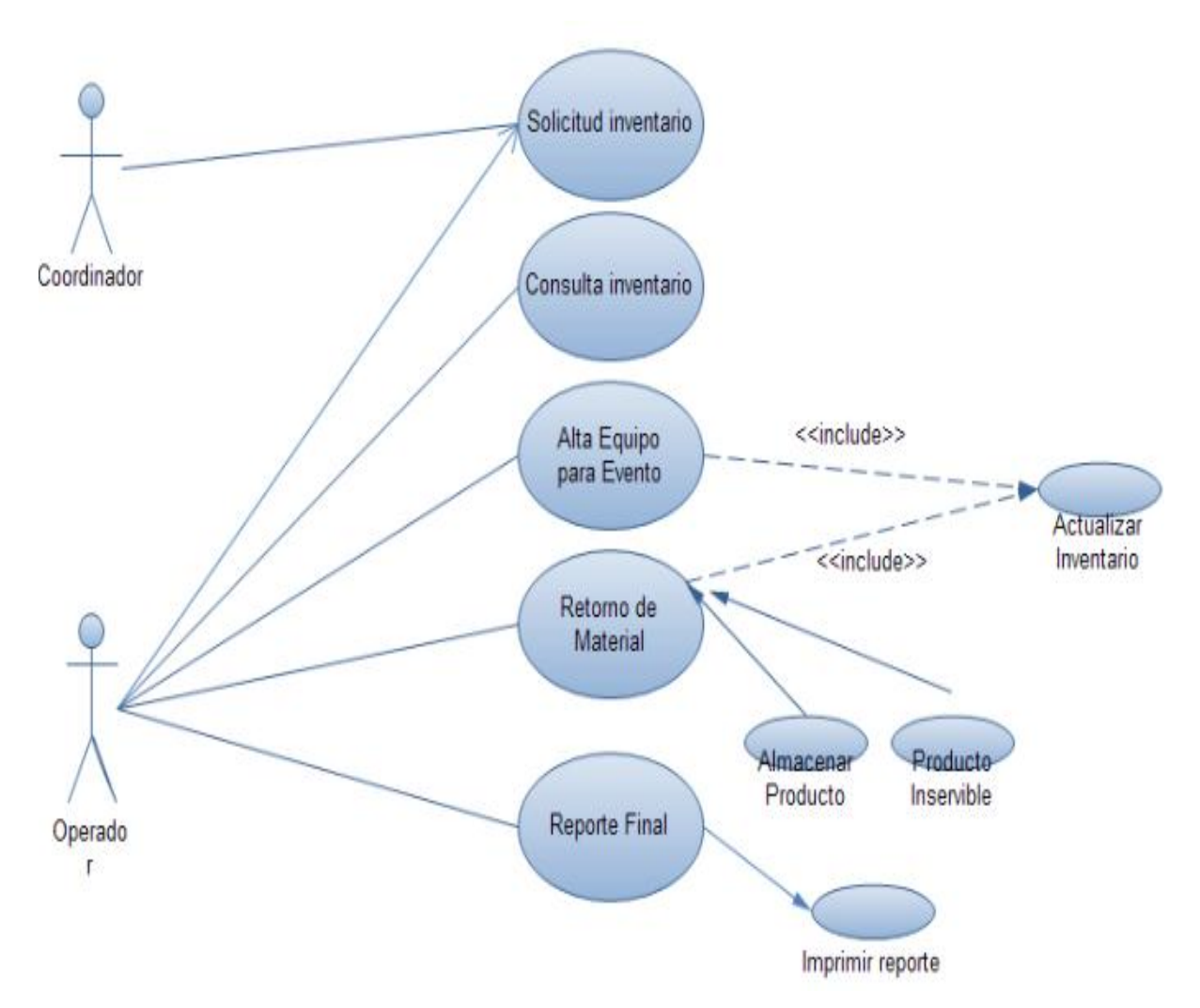

## **a) Diagrama de caso de uso.**

**Figura 4.- Diagrama de casos de uso del sistema**

# **b) Plantillas de caso de uso.**

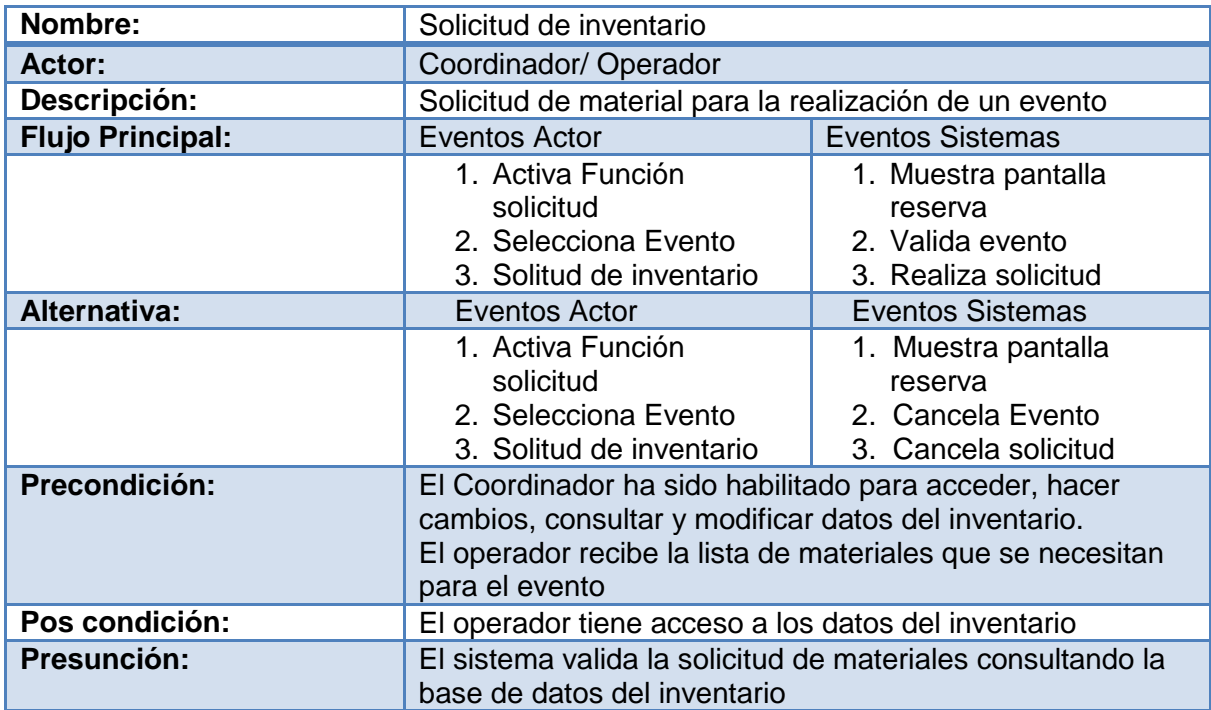

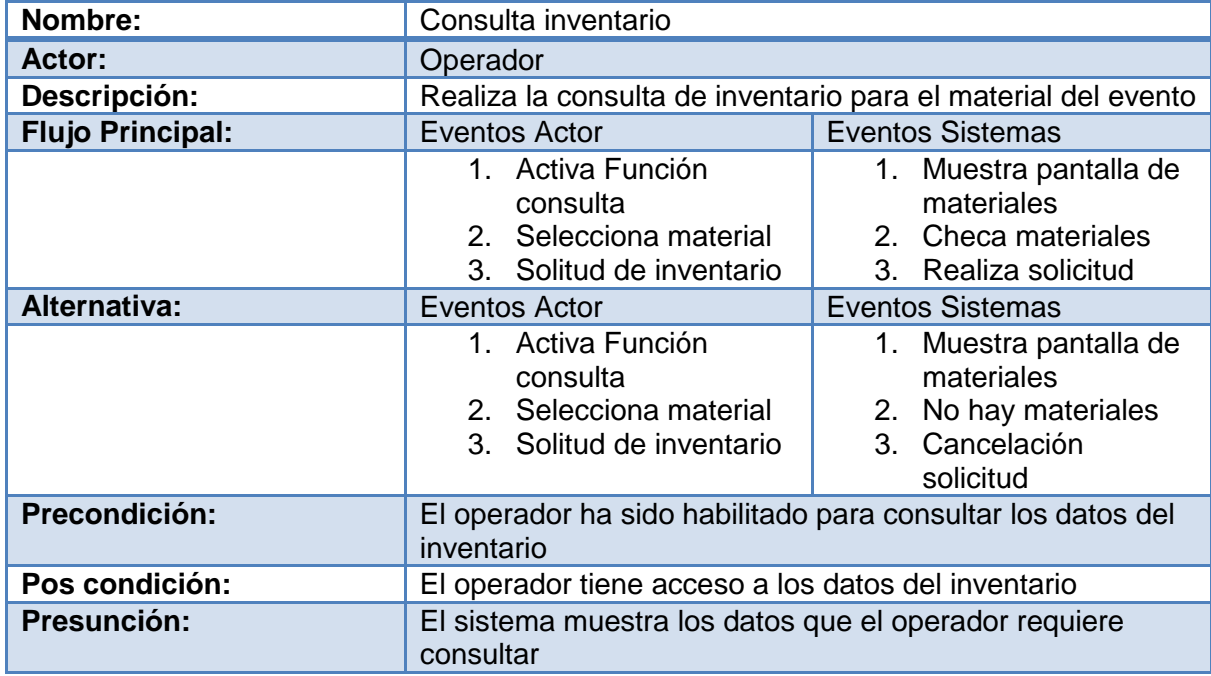

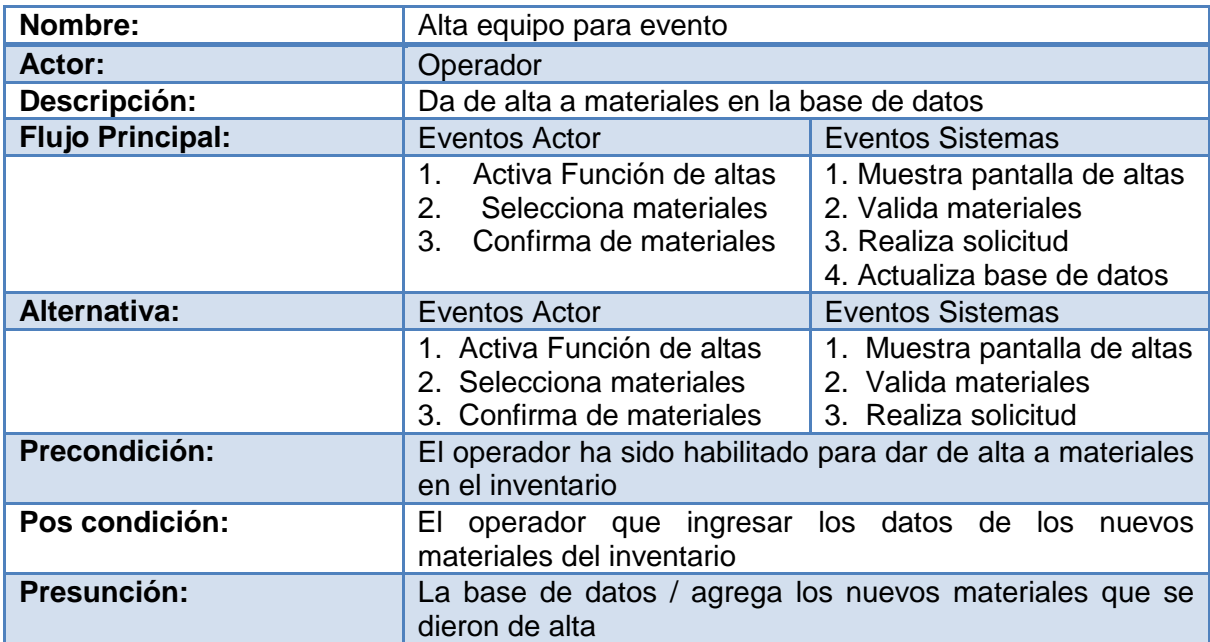

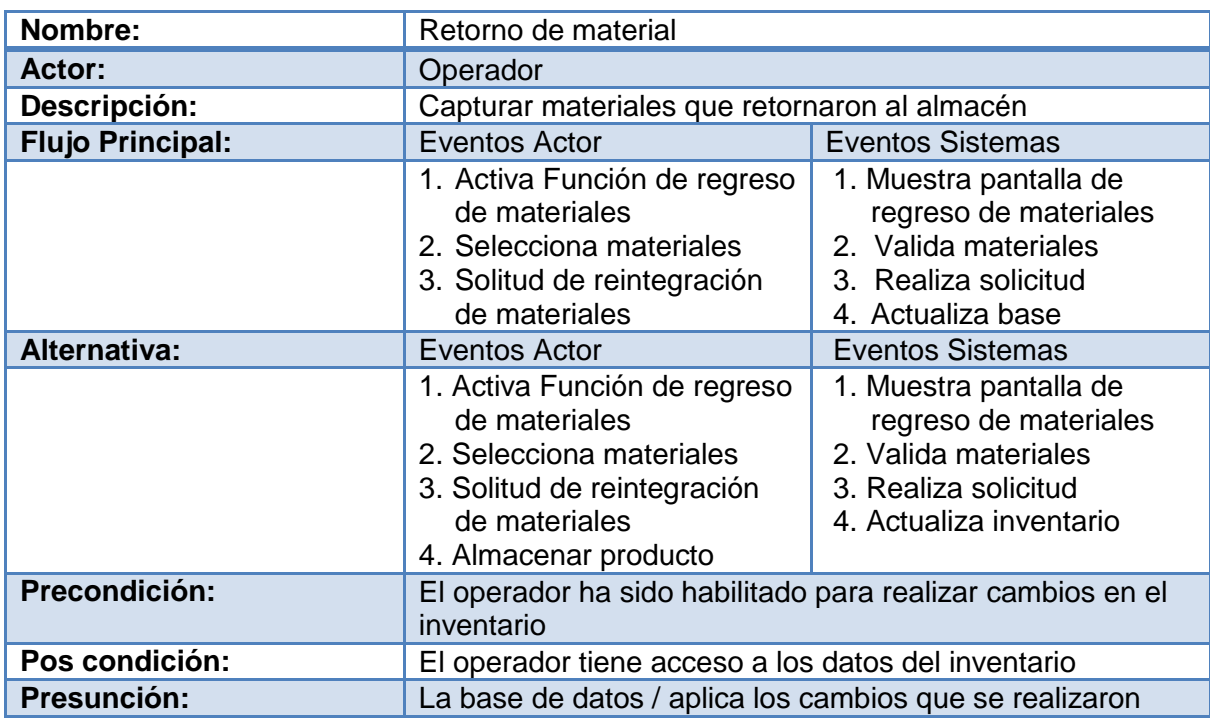

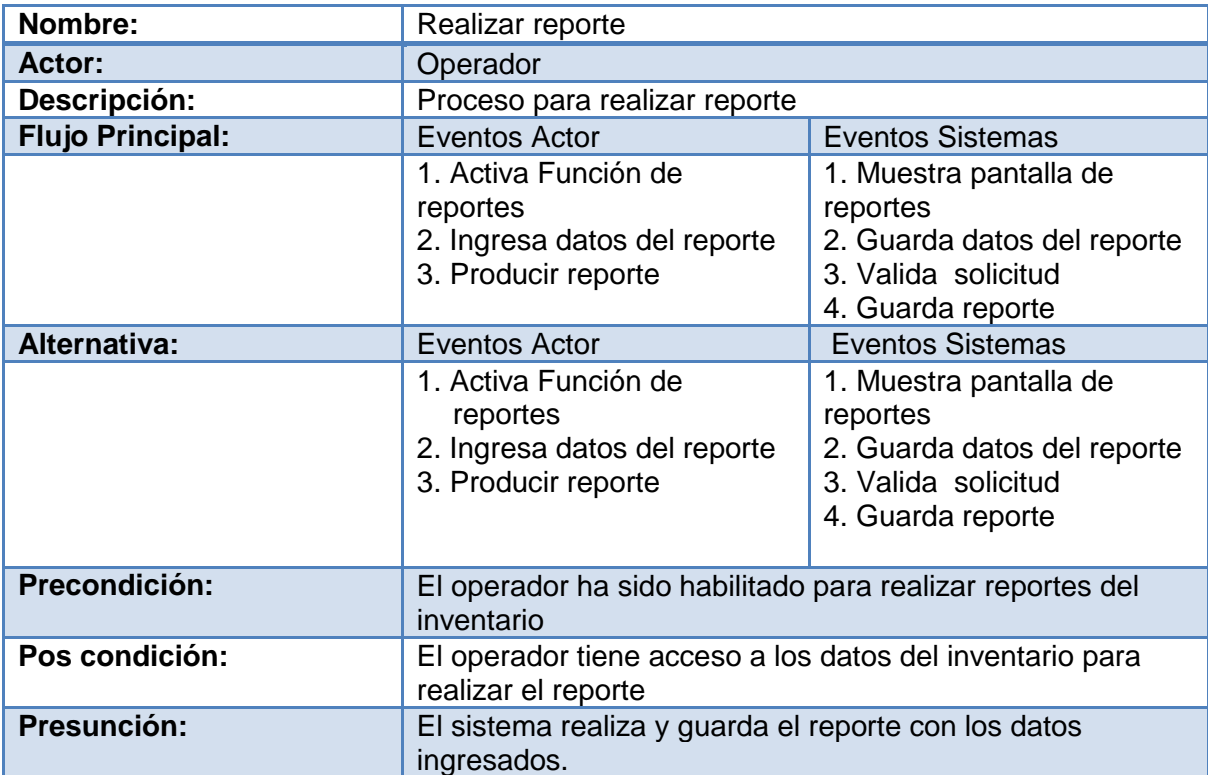

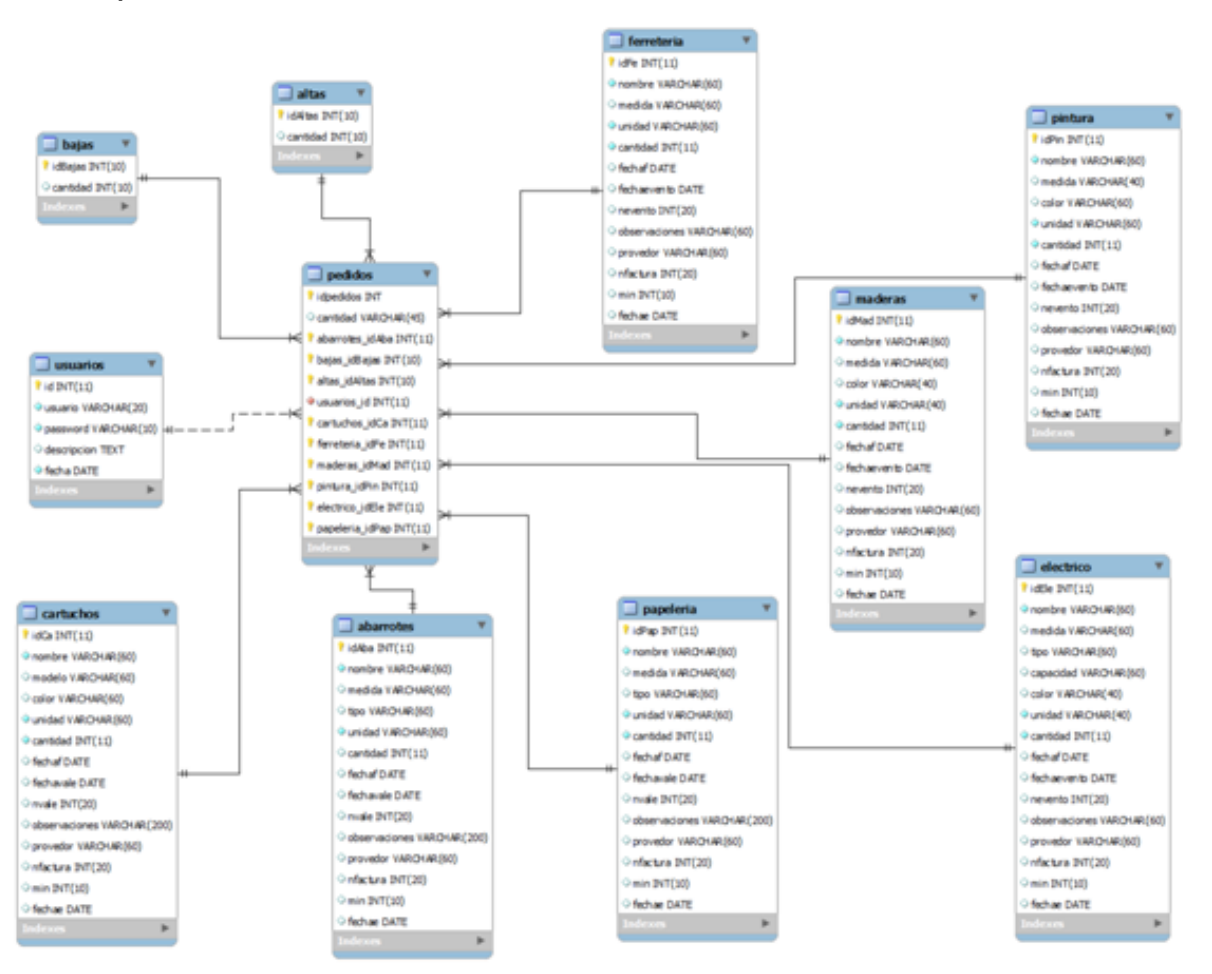

#### **c) Diseño de la base de datos**

**Figura 5.- Tablas de la base de datos diseñada en DBDesigner**

#### **d) Capturas de pantalla del sistema.**

#### **1. Pantalla de autentificacion.**

Antes de tener acceso al sistema se muestra la pantalla de inicio donde introducirá su usuario y contraseña si esta no es válida no podrá ingresar.

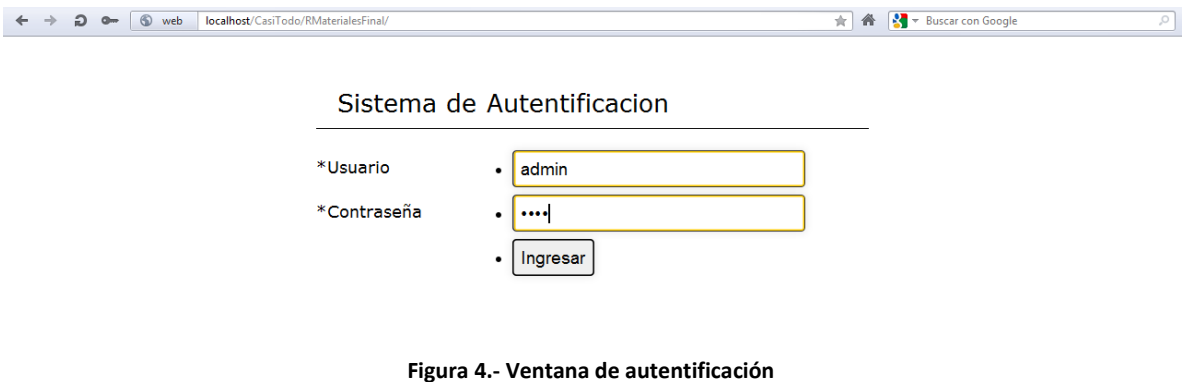

#### <span id="page-24-0"></span>**2. Pantalla inicio.**

Dentro de la ventana de inicio: Se muestran los materiales próximos a terminar, en donde el mínimo de este se acerca a la cantidad de dicho material.

<span id="page-24-1"></span>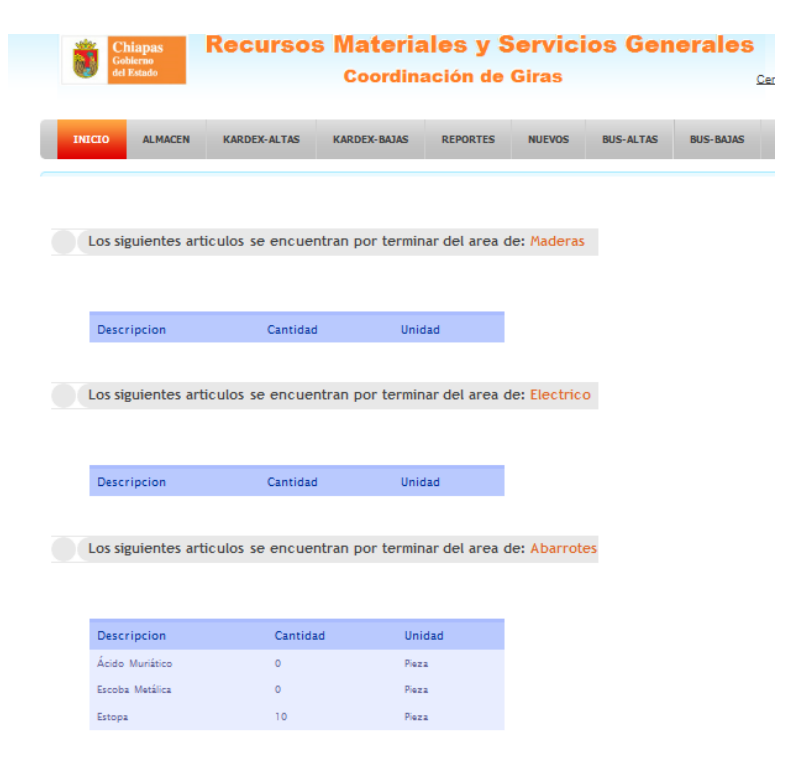

**Figura 5.- Ventana de inicio**

#### **3. Pantalla almacén.**

Se encuentran las 7 categorías que conforman el sistema: abarrotes, cartuchos, eléctrico, ferretería, maderas, papelería y pinturas. Así como la cantidad de artículos que existen en cada una, es decir, esta es la parte del inventario.

| Chlapas<br>Galance<br>Arl Estate              |          |                |                       |                       |            | <b>Coordinación de Giras</b>          |                        |                  |                  |                 | Cenar Cesion                        |
|-----------------------------------------------|----------|----------------|-----------------------|-----------------------|------------|---------------------------------------|------------------------|------------------|------------------|-----------------|-------------------------------------|
| <b>ALMACIN</b><br><b>BUCKS</b>                |          | KARDEX-ALTAS   |                       | KAROCK BASAS          |            | <b>REPORTES</b>                       | <b>BRUEVOS</b>         |                  | <b>BUS ALTAS</b> | <b>BUS BAMS</b> |                                     |
| <b>Abarrotes</b><br>Descripcion               | Cantidad | <b>Lingtad</b> | Fecha                 | Fecha                 | NH<br>de   | Observationes                         | Provedor               | NW de<br>Factura |                  |                 | Abarrotes<br>Cartuchos<br>Electrico |
|                                               |          |                | Salida                | Estrada               | Value      |                                       |                        |                  |                  |                 |                                     |
| Acaine WD-<br>40                              | 10       | Fieza          | 2012-<br>$04 - 09$    | $2012 -$<br>$06 - 05$ | <b>789</b> | Cumpia<br>interfats use<br>desolucion | Ferrenesia<br>Mandinia | 3434             | Denisae          |                 | Ferreteria<br>Maderas<br>Papeleria  |
|                                               | ×        | Pieza          | $2012 -$<br>$06 - 09$ | $2012 -$<br>14-05     | 789        | Compra<br>wheeliata use<br>developing | Dogs                   | 3434             | <b>Chronica</b>  |                 | Pintura<br>T.                       |
| Acida<br>Muriatica<br>Balues segras<br>tiouss | 34       | Piera          | $2012 -$<br>06-06     | $2012 -$<br>06-06     | 789        |                                       | $T$ an                 | ö.               | <b>Clement</b>   |                 |                                     |

**Figura 6.- Ventana de almacén**

### <span id="page-25-0"></span>**4. Pantalla de kardex.**

Muestra todos los materiales que se han modificado recientemente en el sistema de acuerdo a cada categoría aquí es donde se pueden realizar altas, bajas y modificaciones.

| <b>Chiapas</b><br>Gobierno<br>del Estado | <b>Recursos Materiales y Servicios Generales</b> |                |                     | <b>Coordinación de Giras</b> |                      |               |                           |                     |                  | Cerrar Cesion |
|------------------------------------------|--------------------------------------------------|----------------|---------------------|------------------------------|----------------------|---------------|---------------------------|---------------------|------------------|---------------|
| <b>INICIO</b><br><b>ALMACEN</b>          | <b>KARDEX-ALTAS</b>                              |                | <b>KARDEX-BAJAS</b> |                              | <b>REPORTES</b>      | <b>NUEVOS</b> |                           | <b>BUS-ALTAS</b>    | <b>BUS-BAJAS</b> |               |
| Abarrotes                                | Cartuchos<br><b>Cartuchos</b>                    | Electrico      |                     | Ferreteria                   |                      |               | Maderas                   |                     | Papeleria        | Pintura       |
|                                          | <b>Descripcion</b>                               | Cantidad       | <b>Unidad</b>       | Provedor                     | <b>Observaciones</b> |               | $N#$ de<br><b>Factura</b> | Fecha de<br>Entrada | Modificar        |               |
|                                          | Cable USB p/<br>impresora                        | $\overline{2}$ | Pieza               |                              |                      |               |                           |                     | Modificar        |               |
|                                          | Cartucho<br>tricolor 78                          | 30             | Pieza               |                              |                      |               |                           |                     | Modificar        |               |
|                                          | Cartucho<br>tricolor 60                          | n              | Pieza               |                              |                      |               |                           |                     | Modificar        |               |
|                                          | Cartuchos negro<br>60                            | 10             | Pieza               |                              |                      |               |                           |                     | Modificar        |               |
|                                          | Cartuchos negro 10<br>45                         |                | Pieza               |                              |                      |               | $\circ$                   |                     | Modificar        |               |
|                                          | Discos 3 1/2 HD                                  | $\Omega$       | Pieza               |                              |                      |               |                           |                     | Modificar        |               |

<span id="page-25-1"></span>**Figura 7.- Ventana de kardex**

#### **5. Pantalla reportes.**

Esta es la sección encargada de generar los reportes de cada sección y de acuerdo a las fechas o periodos de tiempo requeridos.

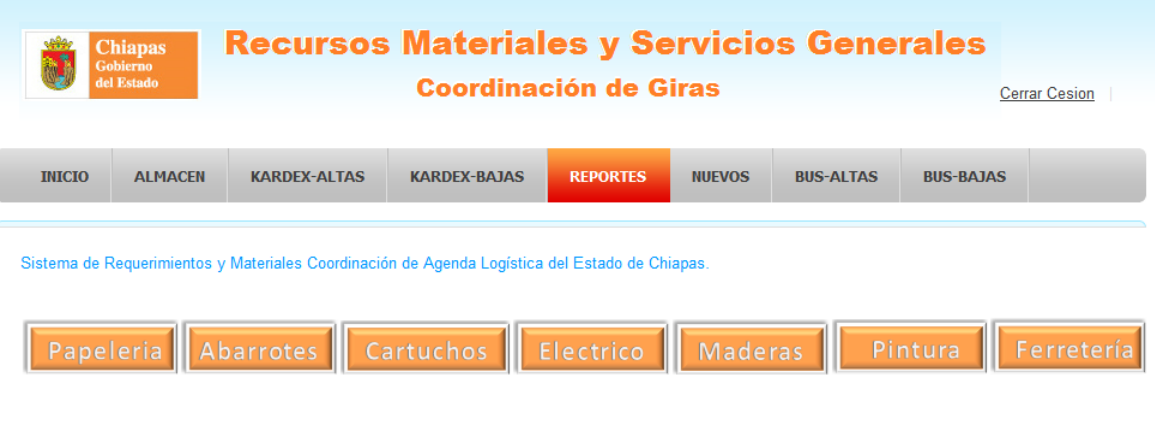

**Figura 8.- Ventana de reportes**

<span id="page-26-0"></span>Reporte de los materiales que se encuentran en almacén, donde muestra la tabla que seleccionamos, fecha y la descripción del material

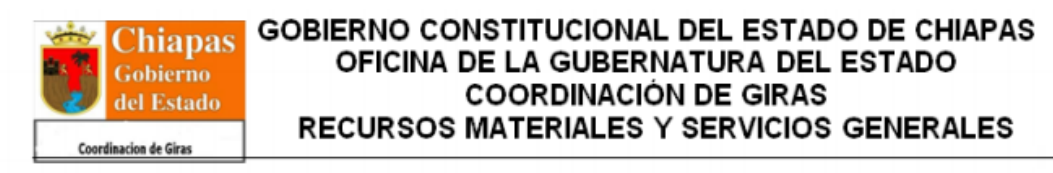

Tabla de Pinturas

Fecha: 01/06/2012

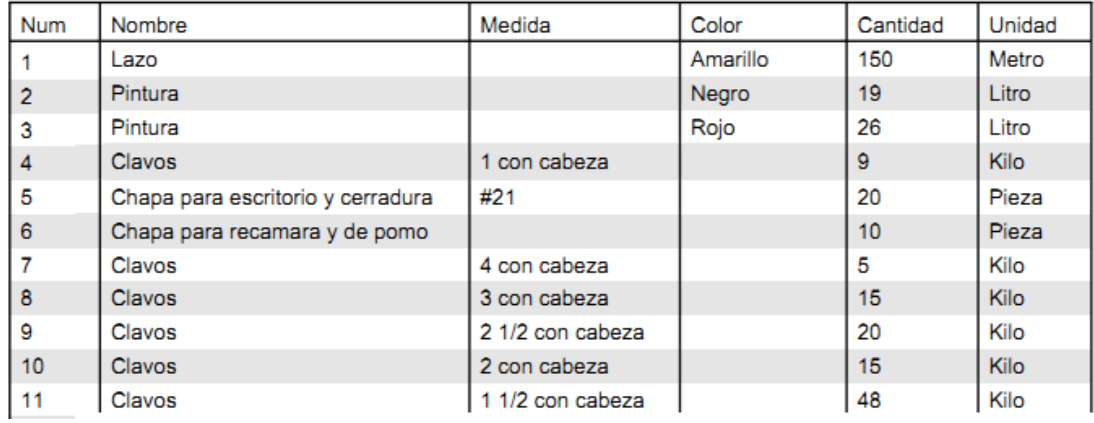

<span id="page-26-1"></span>**Figura 9.- Ejemplo de un reporte por fecha especifica**

#### **6. Pantalla nuevos.**

Esta es la sección del sistema que nos permite agregar nuevos materiales a la categoría que se deseé.

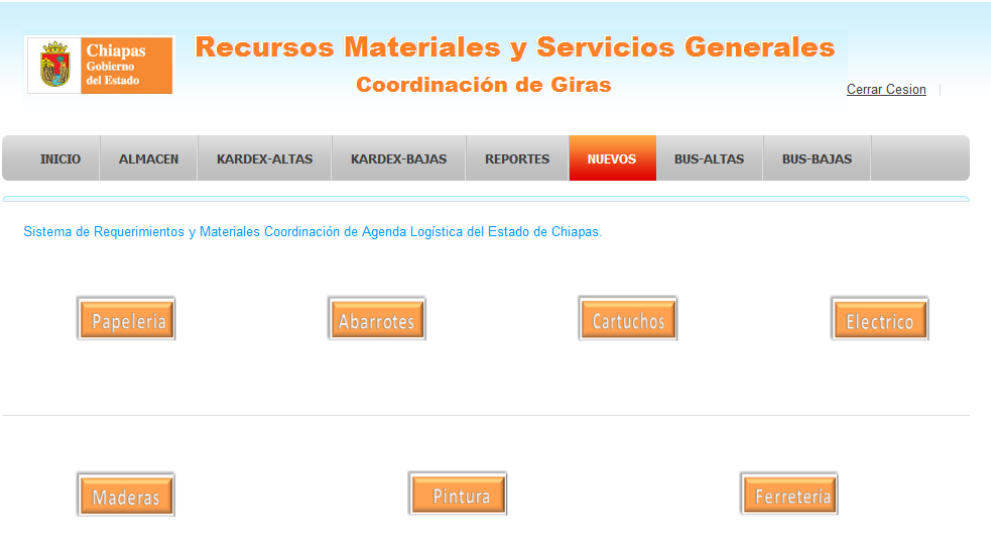

**Figura 10.- Ventana de materiales nuevos**

#### <span id="page-27-0"></span>**7. Pantalla de búsqueda.**

Dentro de esta se podrá realizar la búsqueda de materiales, ya sea por número de factura, nombre del proveedor o fecha de entrada.

|               | <b>Chiapas</b><br>Gobierno<br>del Estado |                                             |                     |       | <b>Coordinación de Giras</b> |                        |                      |               | <b>Recursos Materiales y Servicios Generales</b>                                     |                  |                      |  |
|---------------|------------------------------------------|---------------------------------------------|---------------------|-------|------------------------------|------------------------|----------------------|---------------|--------------------------------------------------------------------------------------|------------------|----------------------|--|
|               |                                          |                                             |                     |       |                              |                        |                      |               |                                                                                      |                  | <b>Cerrar Cesion</b> |  |
| <b>INICIO</b> |                                          | <b>AI MACEN</b>                             | <b>KARDEX-ALTAS</b> |       | <b>KARDEX-BAJAS</b>          |                        | <b>REPORTES</b>      | <b>NUEVOS</b> | <b>BUS-ALTAS</b>                                                                     | <b>BUS-BAJAS</b> |                      |  |
|               |                                          |                                             |                     |       |                              |                        |                      |               | Busqueda por # de Factura   Busqueda por # Proveedor   Busqueda por Fecha de Entrada |                  |                      |  |
|               |                                          | N# de Factura a Buscar:                     | 3456                |       |                              |                        | <b>Buscar</b>        |               |                                                                                      |                  |                      |  |
|               |                                          | Materiales Dados de Alta con N# de Factura: |                     |       |                              | 3456                   |                      |               |                                                                                      |                  |                      |  |
|               |                                          |                                             |                     |       |                              |                        |                      |               |                                                                                      |                  |                      |  |
|               | N# de<br><b>Factura</b>                  | Descripcion Cantidad Unidad Proveedor       |                     |       |                              | Fecha<br>de<br>Entrada | <b>Observaciones</b> |               |                                                                                      |                  |                      |  |
|               | 3456                                     | Duela 4                                     | 89                  | Pieza | acabados                     | $0000 -$<br>$00 - 00$  |                      |               |                                                                                      |                  |                      |  |
|               | 3456                                     | Caladora<br>deWalt DW-<br>317k              | 5                   | Pieza | comex                        | $0000 -$<br>$00 - 00$  |                      |               |                                                                                      |                  |                      |  |

<span id="page-27-1"></span>**Figura 11.- Ventana de búsqueda** 

## <span id="page-28-0"></span>**11. CONCLUSIONES Y RECOMENDACIONES**

Como bien se ha comentado en el trayecto de la documentación, se concluye que con el desarrollo de un sistema para la coordinación de giras del gobierno del estado de Chiapas en el departamento de recursos materiales y servicios generales solucionó la manera de llevar el control de los materiales que se manejan dentro de la coordinación. Logrando automatizar y realizar de manera más fácil, sencilla y en el menor tiempo posible llevar el control de dichos materiales.

Dicho departamento ha realizado una buena elección al tomar la iniciativa de poder automatizar los servicios, ya que dentro de esta se realizan múltiples operaciones, que al hacerse de manera automática los errores son nulos.

Se recomienda posteriormente poner el sistema en línea ya que actualmente funciona en intranet, dicha recomendación es con la finalidad de que los usuarios tengan la facilidad de acceder al sistema desde cualquier lugar que cuente con Internet. De la misma forma hacemos la recomendación de revisar la seguridad e irla actualizando para una mayor protección de la información.

#### <span id="page-29-0"></span>**12. REFERENCIAS**

[1] Hobbs, L. (1999). Diseñar su propia Página Web (2<sup>da</sup> Ed.). Barcelona, España: Marcombo S.A.

[2] Pavón Puertas, J. (2008). Creación de un portal con PHP y MySQL ( $3^{ra}$  Ed.). Madrid, España: Alfaomega.

[3] J. Kabir, Mohammed. (2002). La Biblia del Servidor Apache 2, Madrid, España: Anaya Multimedia (Grupo Anaya S.A)

[4] García Veda, A. y Diez Lerma J. L. (2008). Dreamweaver CS3 Para PC/MAC. España: Eni Editions.

[5] phpMyAdmin (n.d). PhpMyAdmin. Recuperado el 25 de mayo del 2012, de http://www.phpmyadmin.net/home\_page/index.php

[6] CSS (n.d). Hojas de estilo (CSS). Recuperado el 25 de mayo del 20112, del sitio web http://www.w3schools.com/css/

[7] Disclaimer (n.d). ¿Qué es JavaScript? . Recuperado el 09 de mayo de 2012, del sitio web http://www.efectosjavascript.com/javascript.html

[8] Maestros del Web (n.d). Librerías para generar archivos PDF. Recuperado el 10 de mayo de 2012, del sitio web http://www.maestrosdelweb.com/editorial/librerias-para-generar-guionarchivos-pdf/

[9] Max Muller. (2005). Fundamentos de administración de inventarios. Colombia: Grupo Editorial Norma.

[10] Cuevas, F. J. (2002). Control de Costos y Gastos en Los Restaurantes. Mexico: Limusa .

#### <span id="page-30-0"></span>**13.- ANEXOS.**

#### <span id="page-30-1"></span>**Manual técnico [de instalación WampServer](http://intercon2011.blogspot.mx/2010/02/tutorial-de-instalacion-de-wampserver.html)**

Como primer paso instalaremos programas que nos permitirán crear un servidor en nuestra PC. Éste servidor casero nos servirá para poder probar y evaluar nuestro proyecto. Para poder instalarlo procederemos a visitar la página WEB del WampServer, el sitio es el siguiente:<http://www.wampserver.com/>

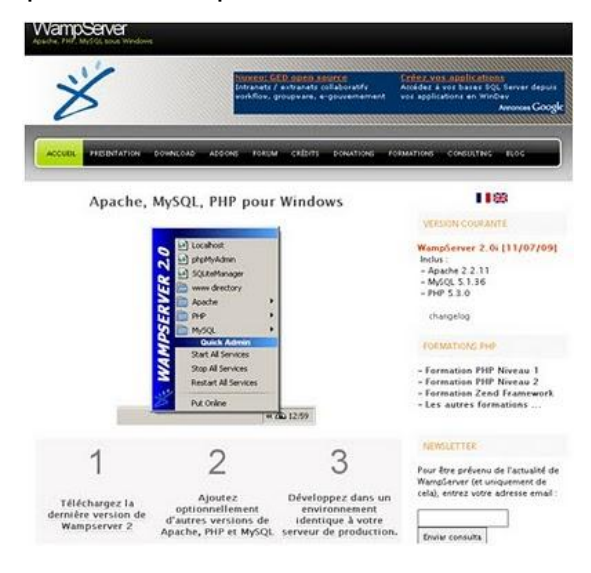

**Figura 12.- Pagina de descarga de WampServer**

Buscamos la opción telecharger WampServer y hacemos click en esta para descargar el programa.

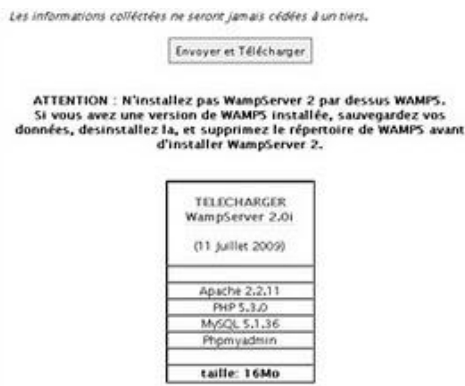

**Figura 13.- Confirmación de descarga**

Nos aparecerá una pantalla que nos permitirá descargarlo y lo guardamos en el lugar deseado.

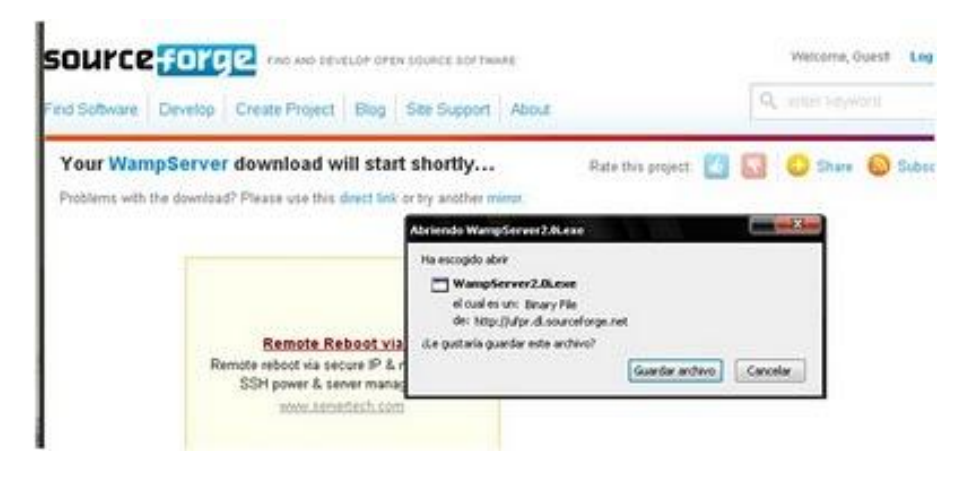

**Figura 14.- Guardar archivo en PC**

Ya descargado lo ejecutamos en nuestra computadora.

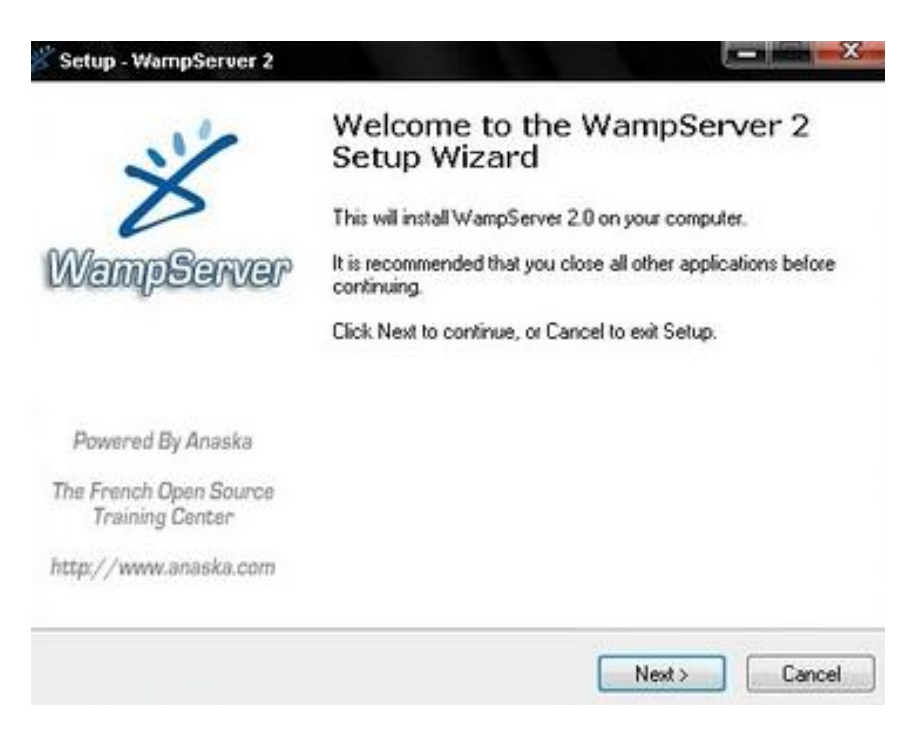

**Figura 15- Asistente de instalación de WampServer**

Aceptamos el contrato de licencia y le damos click en next.

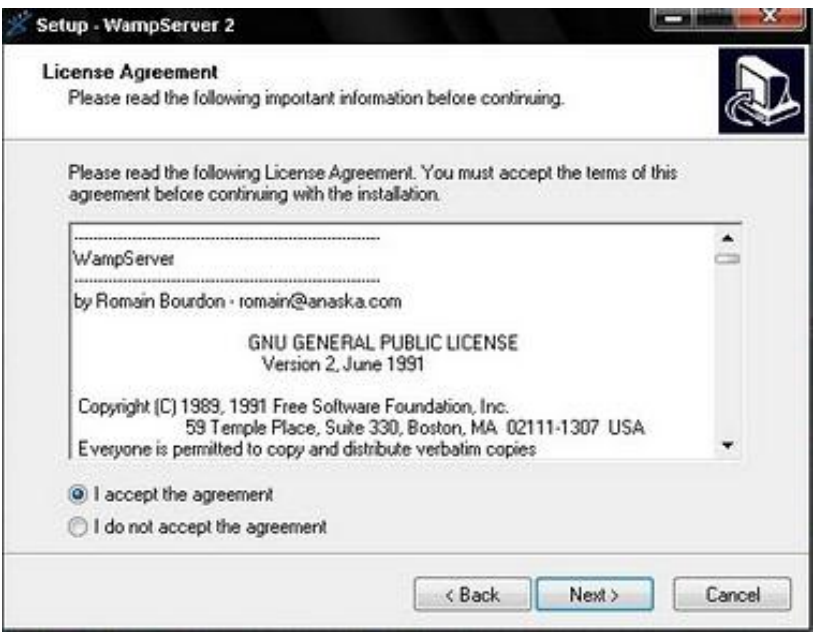

**Figura 16.- Aceptación de términos de la licencia**

Nos aparecerá la ubicación donde se realizara nuestra instalación c:\wamp que es por defecto y le damos click next.

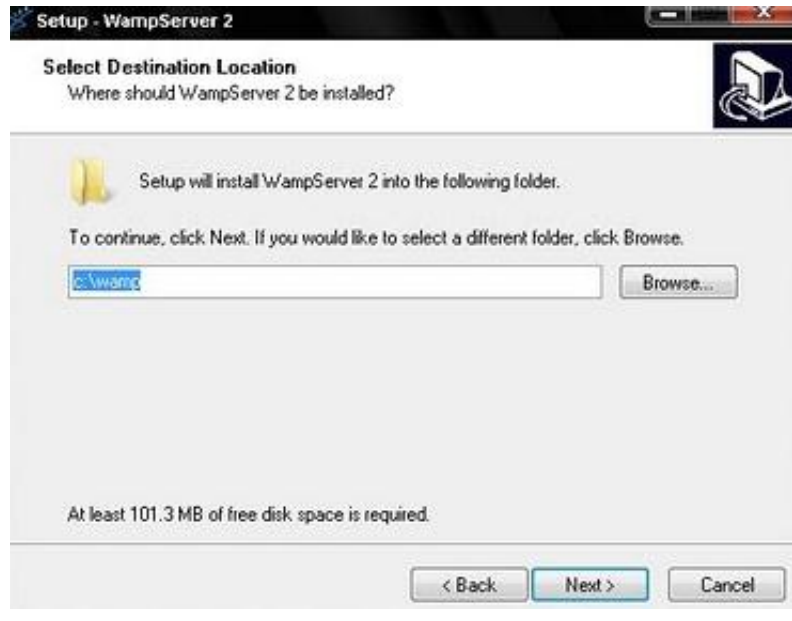

**Figura 17.- Ruta donde se instalará el WampServer**

Dejamos seleccionados las 2 opciones ya que nos crearan un acceso directo en el escritorio y un acceso directo en la barra de inicio, le damos click en next.

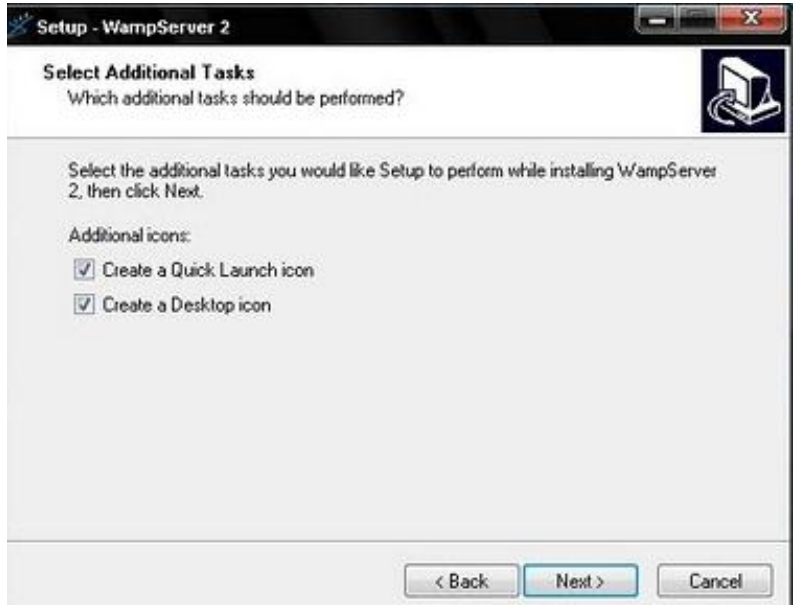

**Figura 18.- Crear icono en el escritotio**

Hacemos click en install.

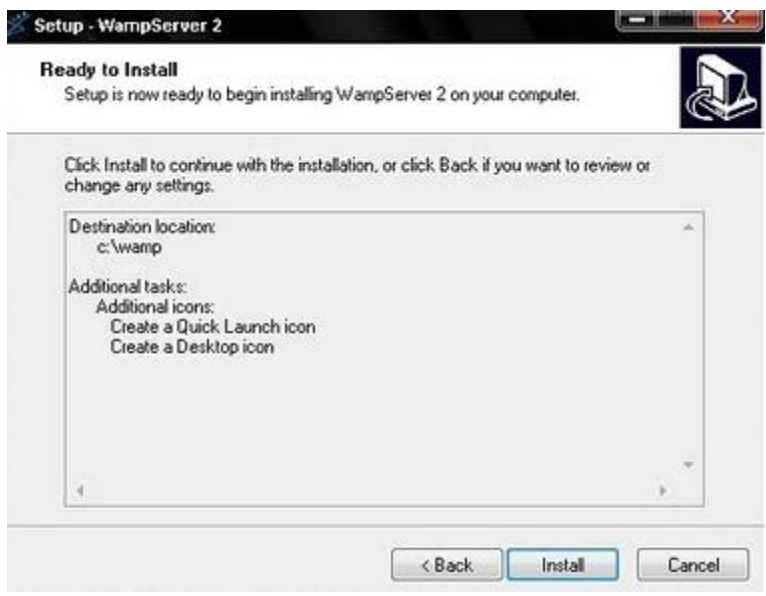

**Figura 19.- Instalar el WampServer**

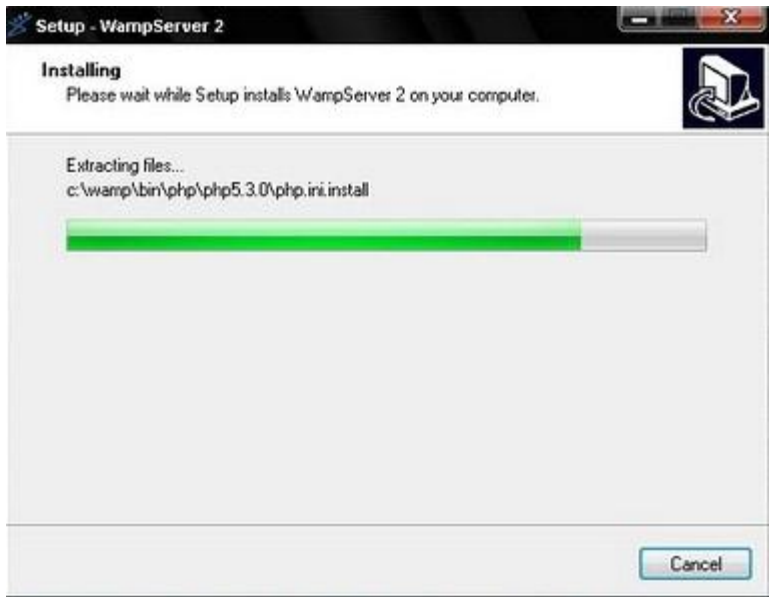

**Figura 20.- Proceso de instalación** 

Luego nos aparece una pantalla que nos indica que la instalación ha finalizado y una opción que nos permite que ejecutemos el WampServer por primera vez, lo dejamos seleccionado y hacemos click en finish.

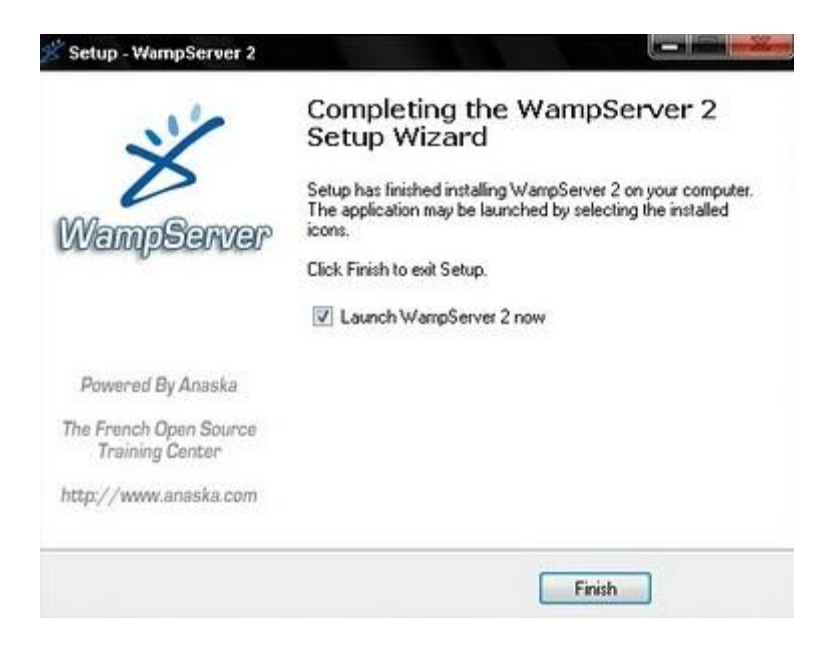

**Figura 21.- Finalización de la instalación** 

Una vez instalado WampServer nos dirigimos a la dirección C:\wamp\www dentro de nuestra pc en donde colocaremos la carpeta con nuestro sistema.

| C:\wamp\www<br>$ar =$                 | Incluir en biblioteca<br>Compartir con         | Grabar<br>Nueva carpeta                 |                                                                        | Buscar ww<br>$+$<br>▾                                                 |
|---------------------------------------|------------------------------------------------|-----------------------------------------|------------------------------------------------------------------------|-----------------------------------------------------------------------|
| pritos<br>escargas<br>critorio        | 08270234<br>Carpeta de archivos<br>Equipo2.zip | LOB<br>Carpeta de archivos<br>index.php | <b>RMaterialesFinal</b><br>Carpeta de archivos<br>RMaterialesFinal.rar | 08270234.zip<br><b>Archivo WinRAR ZIP</b><br>4.14 KB<br>testmysql.php |
| tios reciente<br>iotecas<br>pcumentos | <b>Archivo WinRAR ZIP</b><br>4.14 MB           | <b>Archivo PHP</b><br>20.7 KB           | <b>Archivo WinRAR</b><br>822 KB                                        | <b>Archivo PHP</b><br>190 bytes                                       |

**Figura 22.- Dirección del sistema**

Ahora instalaremos la base de datos creamos una base de datos con el nombre materialesr.

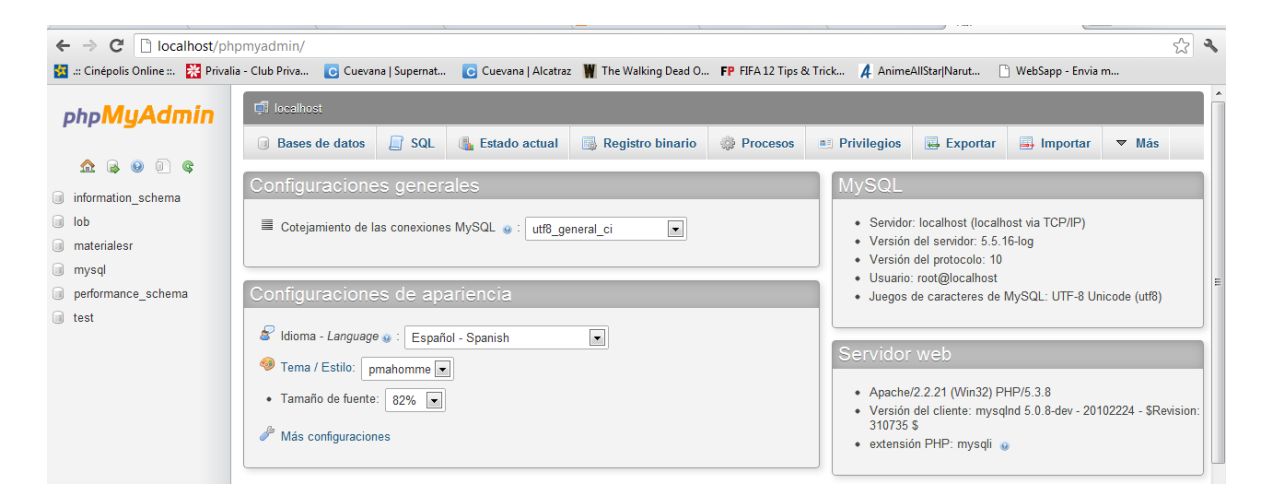

**Figura 23.- Página de inicio de WampServer (servidor local)**

Importamos las características de nuestra base de datos previamente realizada.

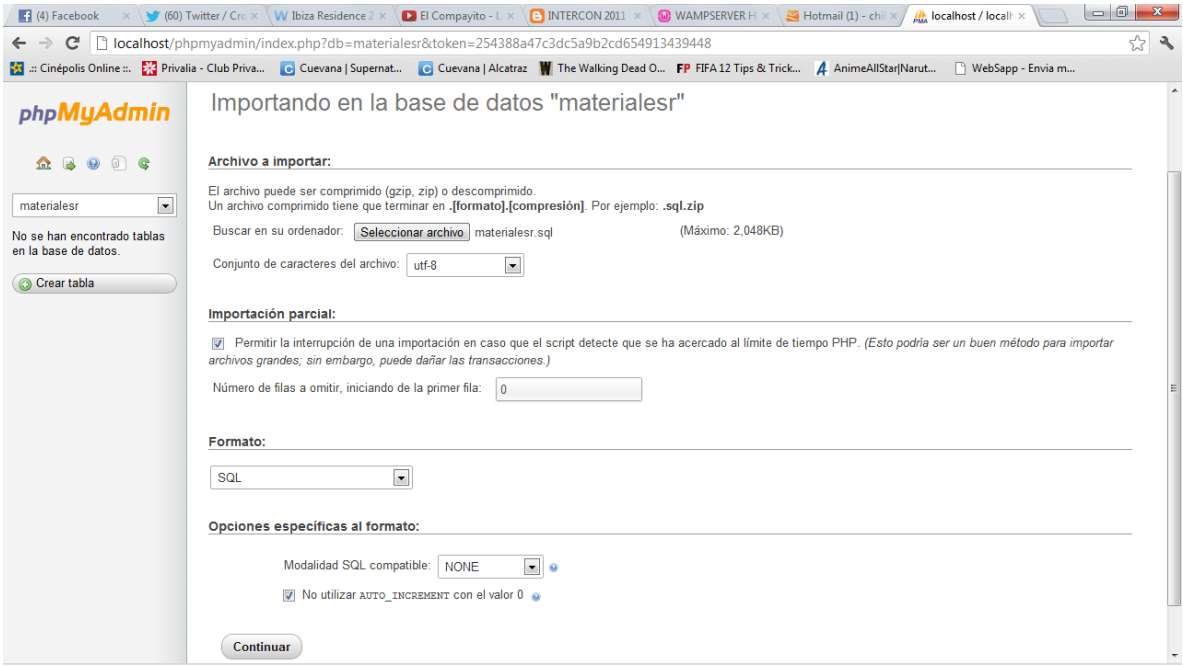

#### **Figura 24.- Importación de base de datos.**

| <b>localhost</b>        |                                                       |                                                                                                    |                                                                                                    |                                                                                                    |                                                                                                    |                                                                                                    |          |
|-------------------------|-------------------------------------------------------|----------------------------------------------------------------------------------------------------|----------------------------------------------------------------------------------------------------|----------------------------------------------------------------------------------------------------|----------------------------------------------------------------------------------------------------|----------------------------------------------------------------------------------------------------|----------|
| ine ::.                 | Privalia - Club Priva                                 | Cuevana   Supernat                                                                                                    |                                                                                                    | C Cuevana   Alcatraz   The Walking Dead O FP FIFA 12 Tips & Trick   4 AnimeAllStar Narut                                        |                                                                                                    |                                                                                                    | MebSapp- |
|                         | WampServer                                            |                                                                                                    |                                                                                                    |                                                                                                    |                                                                                                    | <b>Version 2.2 Version Française</b>                                                                                        |          |
|                         | <b>Server Configuration</b><br>Apache Version: 2.2.21 |                                                                                                    |                                                                                                    |                                                                                                    |                                                                                                    |                                                                                                    |          |
|                         | PHP Version: 5.3.8                                    |                                                                                                    |                                                                                                    |                                                                                                    |                                                                                                    |                                                                                                    |          |
|                         | <b>Loaded Extensions:</b>                             | <b>SA</b> Core<br><b>date</b><br><b>SIMPLE ICONV</b><br><b>A</b> pcre<br><b>SI</b> tokenizer<br><b>SHPDO</b><br>*xmlreader<br><b>A</b> mysql<br>*xdebug | <b>Sh</b> bcmath<br><b>A</b> ereq<br><b>See 150n</b><br><b>Reflection</b><br><b>She zip</b><br><b>S</b> Phar<br><b>*</b> xmlwriter<br><b>A</b> mysqli | <b>Solution</b> calendar<br>filter<br><b>R</b> mcrypt<br>session<br><b>Sky</b> zlib<br>SimpleXML<br>apache2handler<br>pdo_mysql | <b>R</b> com_dotnet<br><b>赤 ftp</b><br>SPL<br>standard<br><b>Skitchlight</b><br><b>A</b> wddx<br><b>ままる</b><br>pdo_sqlite | <b>x</b> ctype<br><b>A</b> hash<br>she odbc<br><b>A</b> mysqlnd<br>to dom<br>素 xml<br><b>No mbstring</b><br><b>Sh</b> mhash |          |
|                         | MySQL Version: 5.5.16                                 |                                                                                                    |                                                                                                    |                                                                                                    |                                                                                                    |                                                                                                    |          |
| <b>Tools</b>            |                                                       |                                                                                                    |                                                                                                    |                                                                                                    |                                                                                                    |                                                                                                    |          |
| $\mathcal{P}$ phpinfo() |                                                       |                                                                                                    |                                                                                                    |                                                                                                    |                                                                                                    |                                                                                                    |          |
|                         | $\mathscr{P}$ phpmyadmin                              |                                                                                                    |                                                                                                    |                                                                                                    |                                                                                                    |                                                                                                    |          |
|                         | <b>Your Projects</b>                                  |                                                                                                    |                                                                                                    |                                                                                                    |                                                                                                    |                                                                                                    |          |
| □ 08270234              |                                                       |                                                                                                    |                                                                                                    |                                                                                                    |                                                                                                    |                                                                                                    |          |
| $\Box$ LOB              |                                                       |                                                                                                    |                                                                                                    |                                                                                                    |                                                                                                    |                                                                                                    |          |
|                         | <b>E</b> RMaterialesFinal                             |                                                                                                    |                                                                                                    |                                                                                                    |                                                                                                    |                                                                                                    |          |
|                         | - -                                                   |                                                                                                    |                                                                                                    |                                                                                                    |                                                                                                    |                                                                                                    |          |

**Figura 25.- Localhost**

#### <span id="page-37-0"></span>**Manual de usuario.**

#### **1. Ingresar al sistema.**

En la pantalla de bienvenida dentro de los cuadros de texto escribiremos nuestro usuario y contraseña hacemos clic en ingresar, si los datos son correctos le permitirá acceder de lo contrario no podrá hacerlo.

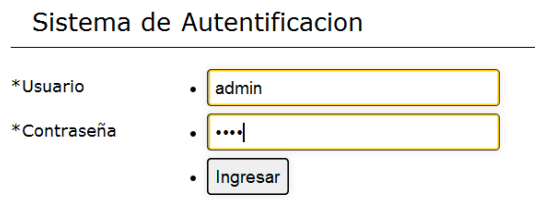

**Figura. 1.- Ventana de autentificación.**

## **2. Menú Principal.**

Una vez ingresados los datos correctos se permite el ingreso al sistema. El cual cuenta con las siguientes opciones que a continuación se detallan.

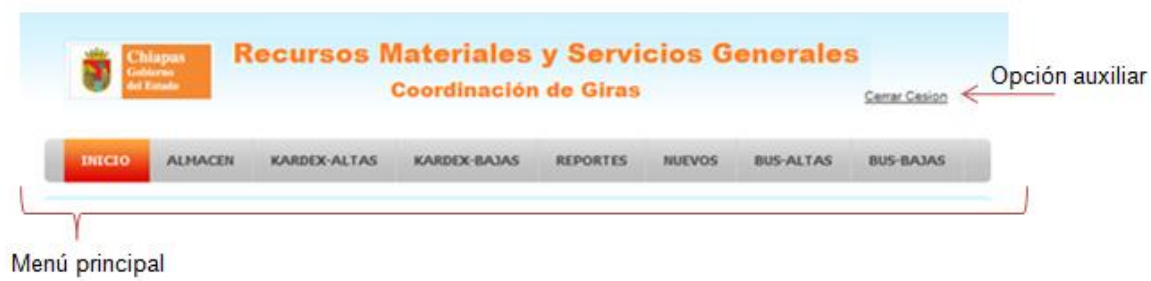

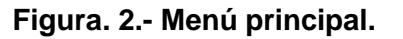

En el menú principal se encuentran las opciones que realiza el sistema las cuales se explican cada una más adelante. Opción auxiliar permite cerrar sesión y retornar a la ventana de autentificación.

## **3. Inicio**

Dentro de esta opción le permite al usuario percatarse de los materiales divididos por categorías, los cuales se encuentran próximos a terminarse debido que la cantidad de este se encuentra en su mínimo en almacenamiento.

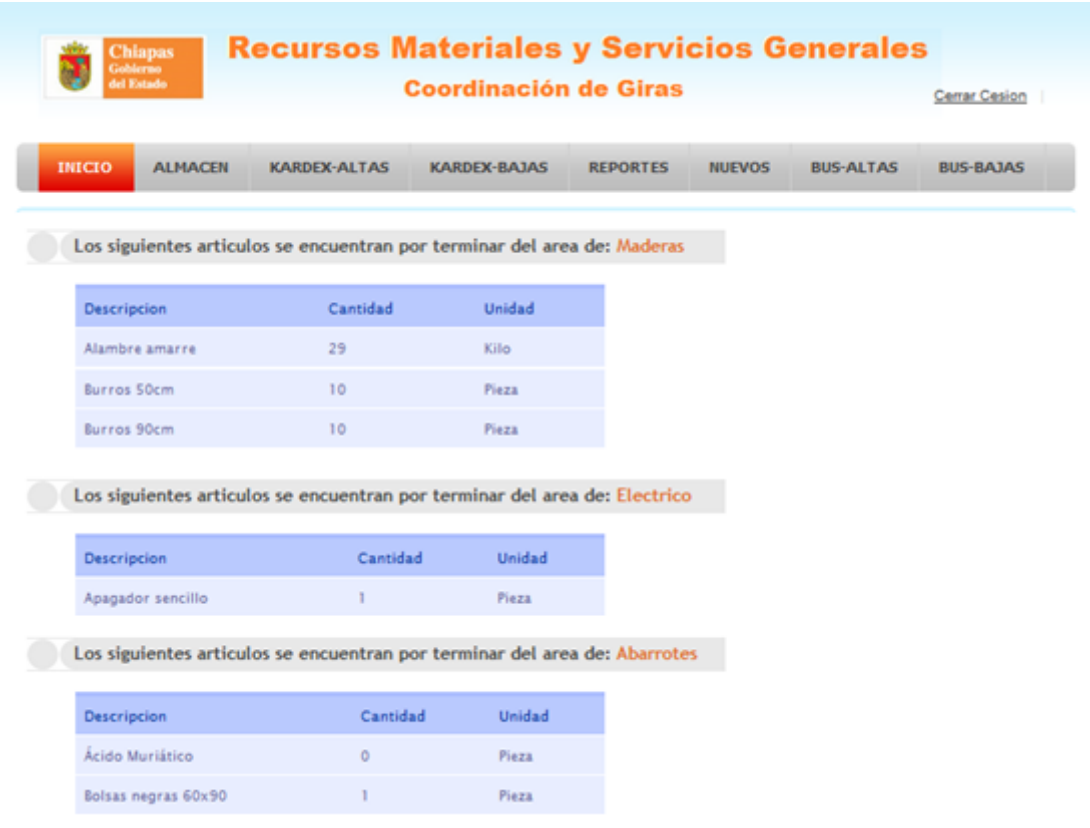

Figura. 3.- Ventana Inicio.

#### **4. Almacén**

Dentro de esta opción encontraremos los siguientes elementos.

|           | <b>Chiapas</b><br>Galveso<br><b>STATISTICS</b> |          |              |                             |                                  |             | <b>Recursos Materiales y Servicios Generales</b><br><b>Coordinación de Giras</b> |                        |                  |                  | Centar Cesion                       |            |
|-----------|------------------------------------------------|----------|--------------|-----------------------------|----------------------------------|-------------|----------------------------------------------------------------------------------|------------------------|------------------|------------------|-------------------------------------|------------|
|           | <b>ALMACEN</b><br>macio                        |          | KARDEX-ALTAS |                             | KARDEX-BAJAS                     |             | <b>REPORTES</b>                                                                  | <b>MJEVOS</b>          |                  | <b>BUS-ALTAS</b> | <b>BUS-BAJAS</b>                    |            |
|           | <b>Abarrotes</b><br><b>Descripcion</b>         | Cantidad | Unidad       | Fecha<br>de                 | Fecha<br>de                      | N#<br>de    | Observaciones Provedor                                                           |                        | N# de<br>Factura |                  | Abarrotes<br>Cartuchos<br>Electrico |            |
| Categoría | Aceite WD-<br>40                               | 10       | Pieza        | Salida<br>$2012 -$<br>06-09 | Entrada<br>$2012 -$<br>$06 - 05$ | Vale<br>789 | Compra<br>imediata sin<br>devolucion                                             | Ferreteria<br>Mandiola | 3434             | Liminar          | Ferreteria<br>Maderas<br>Papeleria  | Categorías |
|           | Acidis<br>Murianco                             | $\alpha$ | Firm         | $06 - 09$                   | 2012-2012-<br>$06 - 05$          | 789         | Compta<br>imediata sin<br>devolucion                                             | Dogo                   | 3434             | <b>Eliminar</b>  | Pintura                             |            |
|           | <b>Bolsas</b> negras<br>60x90                  | 34       | Pieza        | $2012 -$                    | $2012 -$<br>$06 - 06$            | 789         |                                                                                  | 789                    | $\alpha$         | Eliminas         |                                     |            |
|           | Bolsas negras<br>90x1.2                        | 66       | Pieza        |                             | $2012 -$<br>$06 - 06$            | O           |                                                                                  | Plasticos<br>Pablin    | 456              | Diminar          | Eliminar                            |            |

Figura. 4.- Ventana almacén.

Categorías: Muestra las 7 categorías de los materiales dentro del sistema.

Categoría: Dentro de esta área mostrara la categoría seleccionada así como la tabla que la compone conformada por: descripción, cantidad, unidad, fecha de salida, fecha de entrada, número de vale, observaciones, proveedor, numero de factura.

Eliminar: Permite al usuario eliminar un registro desplegando un mensaje de confirmación o si se desea cancelar.

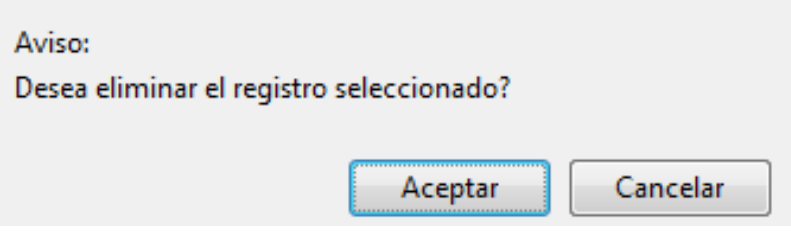

Figura. 5.- Eliminar registro.

## **5. Kardex-Altas.**

Dentro de esta opción encontraremos los siguientes elementos.

|                          | Chiapas<br>Gobieno<br>Arl Estado |                           |           |              |                        | <b>Recursos Materiales y Servicios Generales</b><br><b>Coordinación de Giras</b> |                  |                        |           |                  | Cerrar Cesion |
|--------------------------|----------------------------------|---------------------------|-----------|--------------|------------------------|----------------------------------------------------------------------------------|------------------|------------------------|-----------|------------------|---------------|
| <b>INICIO</b>            | <b>ALMACEN</b>                   | KARDEX-ALTAS              |           | KARDEX-BAJAS |                        | <b>REPORTES</b>                                                                  | <b>NUEVOS</b>    | <b>BUS-ALTAS</b>       |           | <b>BUS-BAJAS</b> |               |
| Categorías.<br>Abarrotes |                                  | Cartuchos                 | Electrico |              | Ferretena              |                                                                                  | Maderas          |                        | Papeleria |                  | Pintura       |
|                          |                                  | <b>Abarrotes</b>          |           |              |                        |                                                                                  |                  |                        |           |                  |               |
|                          |                                  | Descripcion               | Cantidad  | Unidad       | Provedor               | <b>Observaciones</b>                                                             | N# de<br>Factura | Fecha<br>de<br>Entrada | Alta      |                  |               |
| Categoría                |                                  | Aceite WD-<br>40          | TO.       | <b>Pieza</b> | Ferreteria<br>Mandiola | Compra<br>imediata sin<br>devolucion                                             | 3434             | $2012 -$<br>$06 - 05$  | Alta      | -Alta            |               |
|                          |                                  | Acido<br>Muriatico        | 9         | Pieza        | Dogo                   | Compra<br>imediata sin<br>devolucion                                             | 3434             | $2012-$<br>$06 - 05$   | Alta      |                  |               |
|                          |                                  | Bolsas negras 34<br>60x90 |           | Fieza        | 789                    |                                                                                  | o                | $2012 -$<br>$06 - 06$  | Alta      |                  |               |

Figura. 6.- Ventana kardex-altas.

Categorías: Muestra las 7 categorías de los materiales dentro del sistema.

Categoría: Dentro de esta área mostrara la categoría seleccionada así como la tabla que la compone conformada por: descripción, cantidad, unidad, proveedor, observaciones, número de factura, fecha de entrada, alta.

Alta: Permite realizar la manipulación de ciertos campos del articulo el cual fue seleccionado.

En la ventana que se desplego contiene un formulario donde solo nos permite la manipulación de los siguientes campos:

- 1. **Cantidad a Agregar**: Como su nombre lo indica añadiremos una nueva cantidad al artículo, dentro de este campo solo acepta números si se ingresa una letra por equivocación esta no la procesa.
- 2. **Número de Factura**: Ingresaremos el número de factura con el que el materia se dará de alta.
- 3. **Proveedor**: escribiremos el proveedor el cual nos proporciono el artículo.
- 4. **Observaciones**: Si se desea agregar un comentario extra.
- 5. **Fecha de Entrada**: Al seleccionar el campo este desplegara automáticamente un calendario donde ingresara la fecha por año, mes y día.

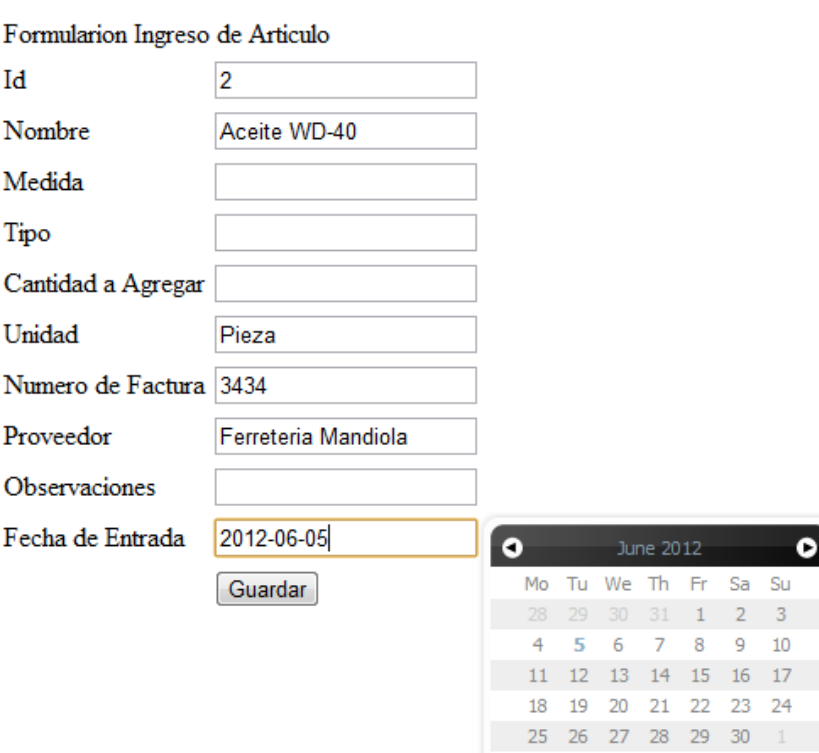

#### **Ingreso de Articulo**

Figura. 7.- Formulario ingreso de artículo.

 $\blacksquare$ 

En el formulario existe campos obligatorios si estos no son completados no realizara el guardado y desplegara mensajes de error.

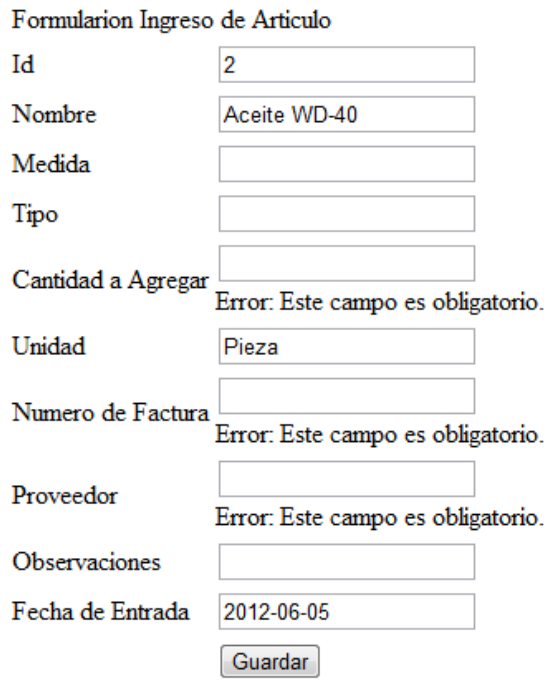

## **Ingreso de Articulo**

 $\blacksquare$ 

Figura. 8.- Campos obligatorios.

## **6. Kardex-Bajas**

Dentro de esta opción encontraremos los siguientes elementos.

|             |           | <b>Chiapas</b><br>Gobierno<br>del Estado |                     | <b>Coordinación de Giras</b> |                 |               |      |                  |           | Centar Cesion |
|-------------|-----------|------------------------------------------|---------------------|------------------------------|-----------------|---------------|------|------------------|-----------|---------------|
|             | INICIO    | <b>ALMACEN</b>                           | KARDEX-ALTAS        | <b>KARDEX-BAJAS</b>          | <b>REPORTES</b> | <b>NUEVOS</b> |      | <b>BUS-ALTAS</b> | BUS-BAJAS |               |
| Categorías. | Abarrotes |                                          | Cartuchos           | Electrico                    | Ferreteria      | Maderas       |      | Papeleria        |           | Pintura       |
|             |           |                                          | <b>Abarrotes</b>    |                              |                 |               |      |                  |           |               |
|             |           |                                          | Descripcion         |                              | Cantidad        | Unidad        | Baja |                  |           |               |
|             | Categoría |                                          | Aceite WD-40        |                              | 10              | Pieza         | Baia | Baja             |           |               |
|             |           |                                          | Acido Muriatico     |                              | 9               | Piera.        | Baia |                  |           |               |
|             |           |                                          | Bolsas negras 60x90 |                              | 34              | Pieza.        | Baia |                  |           |               |

Figura. 9.- Ventana kardex-bajas

Categorías: Muestra las 7 categorías de los materiales dentro del sistema.

Categoría: Dentro de esta área mostrara la categoría seleccionada así como la tabla que la compone conformada por: descripción, cantidad, unidad, baja.

Baja: Permite realizar la manipulación de ciertos campos del articulo el cual fue seleccionado.

En la ventana que se desplego contiene un formulario donde solo nos permite la manipulación de los siguientes campos:

- **Cantidad a Quitar**: Como su nombre lo indica restara la cantidad que se escriba a la que se encuentre almacenada, dentro de este campo solo acepta números si se ingresa una letra por equivocación esta no la procesa.
- **Número de Vale o Factura**: Ingresaremos el número de vale o factura con la cual el material se dará de baja.
- **Observaciones**: Si se desea agregar un comentario extra.
- **Fecha de Salida**: Al seleccionar el campo este desplegara automáticamente un calendario donde ingresara la fecha por año, mes y día.

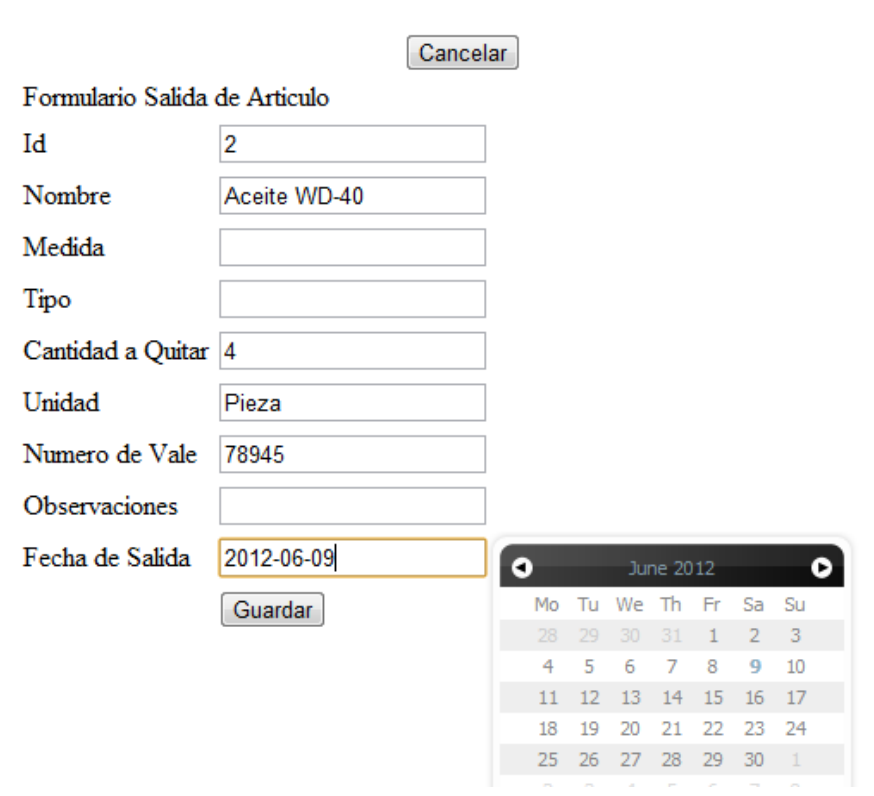

Salida de Articulo

Figura. 10.- Formulario salida de artículo.

En el formulario existe campos obligatorios si estos no son completados no realizara el guardado y desplegara mensajes de error.

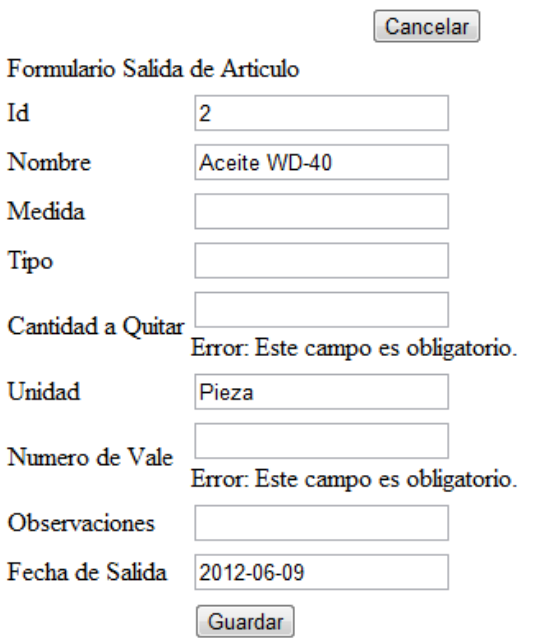

#### Salida de Articulo

Figura. 11.- Campos obligatorios.

Si en el campo Cantidad a Quitar se escribe una cantidad que es mayor a la de artículos que se encuentran no se procesara la petición y mostrara un mensaje aclarando que la petición no se realizo.

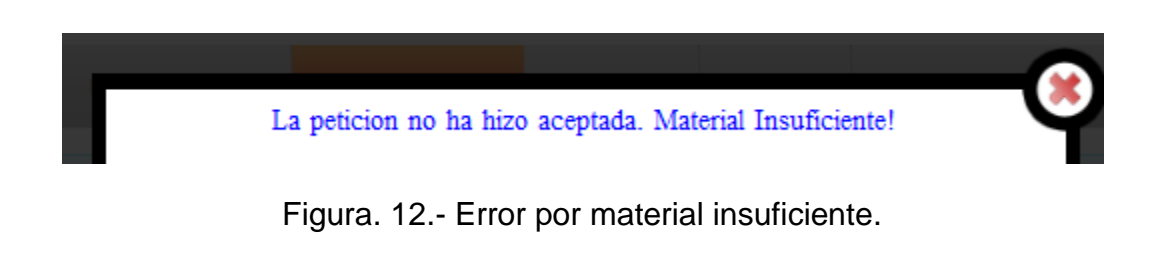

Si se realiza de manera correcta nos muestra un mensaje que la operación ha hizo aceptada y simplemente cerramos la ventana.

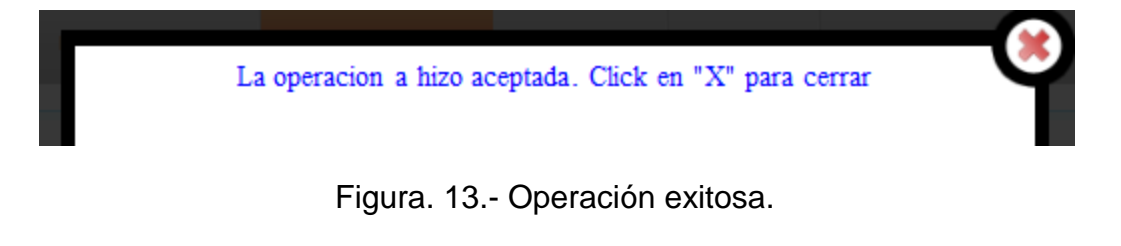

## **7. Reportes.**

Dentro de esta opción encontraremos las 7 categorías al seleccionar una de ellas abrirá una nueva pestaña generando automáticamente un documento en formato PDF.

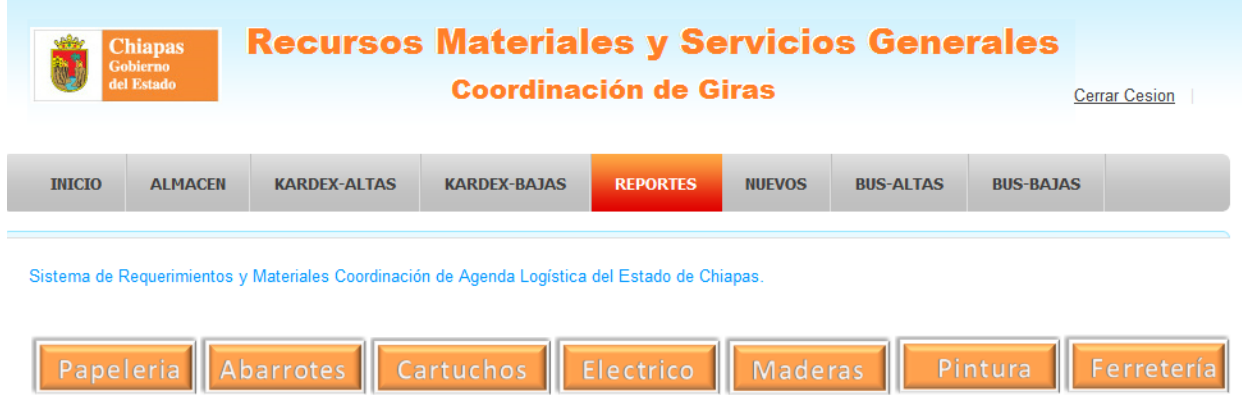

Figura. 14.- Ventana reportes

El documento está compuesto con un encabezado describiendo toda la información de la dependencia, nombre de la categoría, fecha en la que se genero el PDF.

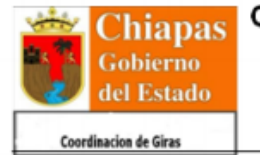

#### GOBIERNO CONSTITUCIONAL DEL ESTADO DE CHIAPAS OFICINA DE LA GUBERNATURA DEL ESTADO **COORDINACIÓN DE GIRAS** RECURSOS MATERIALES Y SERVICIOS GENERALES

Tabla de Pinturas

Fecha: 01/06/2012

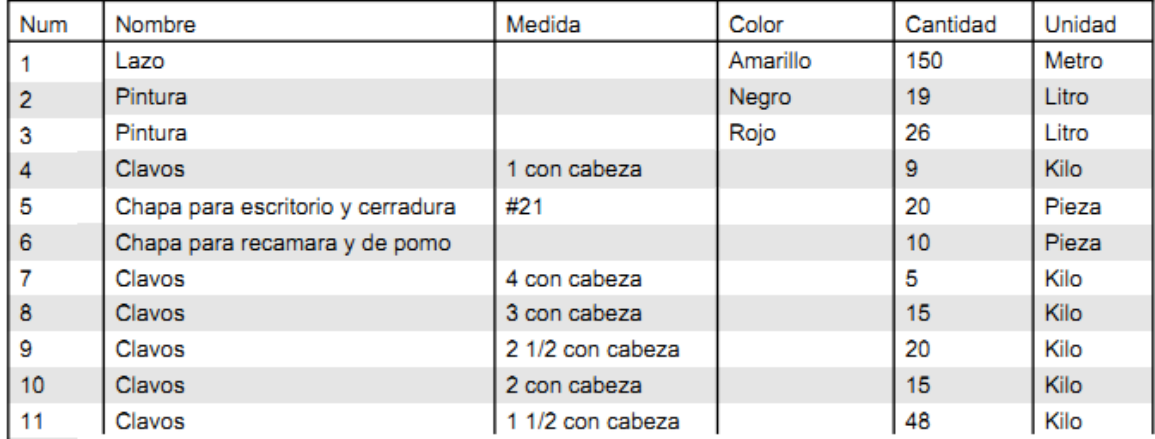

Figura. 15.- Reporte en formato PDF.

#### **8. Nuevos**

Dentro de esta opción encontraremos las 7 categorías al seleccionar una de ellas abrirá una nueva ventana.

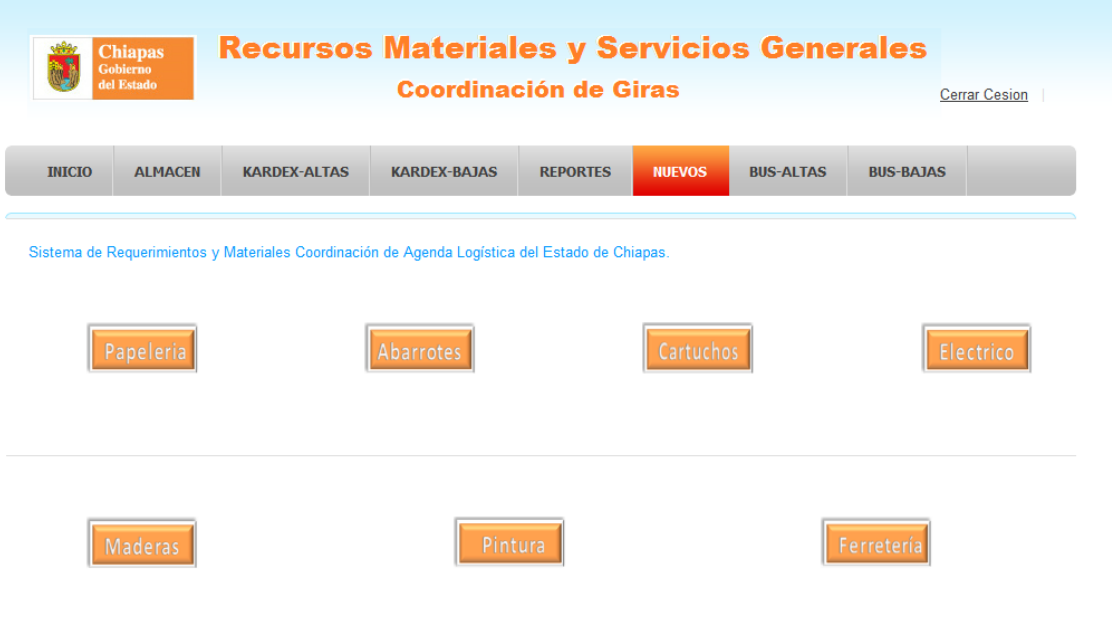

Figura. 16.- Ventana nueva

El formulario de ingreso de un nuevo artículo se compone por diversos campos cabe mencionar que cada categoría es distinta.

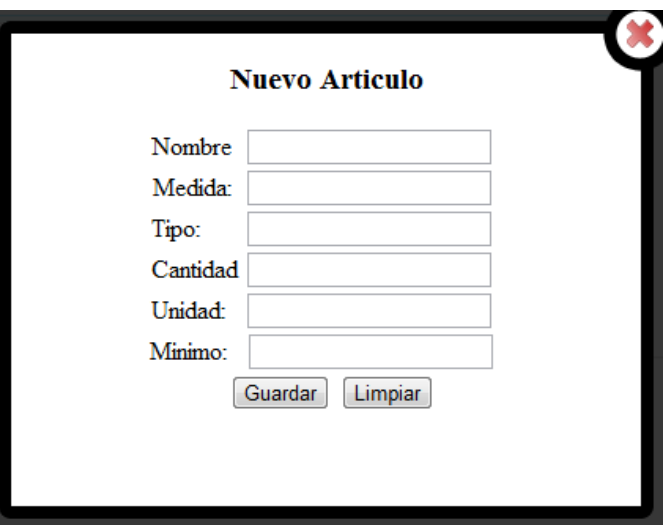

Figura. 17.- Agregar nuevo artículo

En el formulario existe campos obligatorios si estos no son completados no realizara el guardado y desplegara mensajes de error.

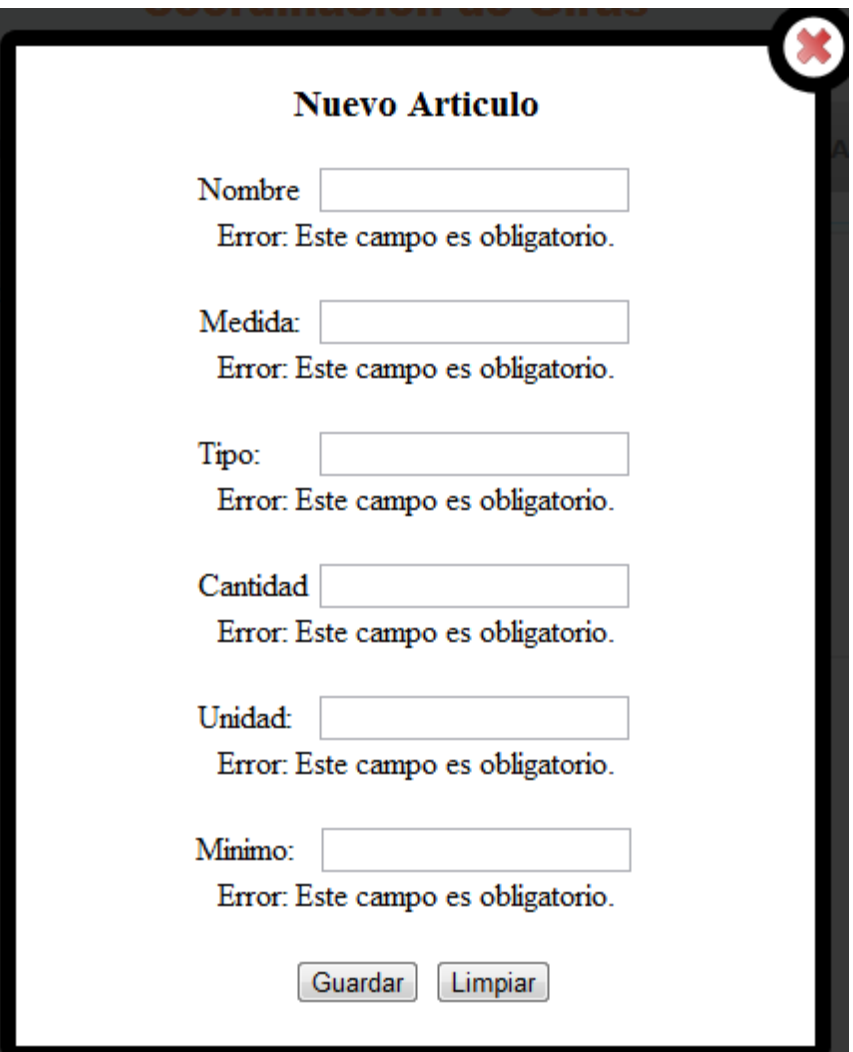

Figura. 18.- Campos obligatorios.

#### **9. Bus-Altas.**

En esta sección del sistema permite realizar la búsqueda de todos los movimientos que se realizaron en kardex-altas. Compuesta por los siguientes elementos.

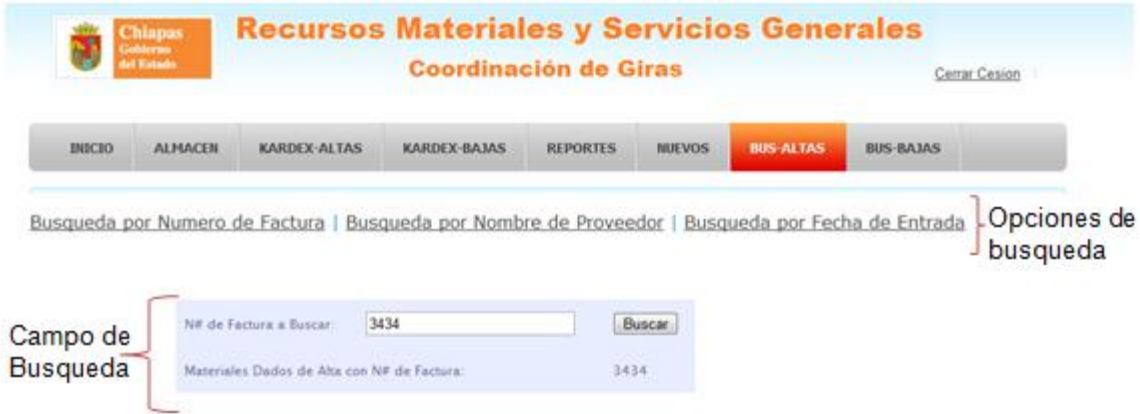

Figura. 19.- Ventana bus-altas.

Opciones de búsqueda: Nos permite dirigirnos al formulario correspondiente, las búsquedas son por número de factura, nombre de proveedor, fecha de entrada.

Campo de búsqueda: En este campo escribiremos que se desea buscar.

Si se desea realizar una búsqueda por número de factura seleccionamos esa opción y la escribimos dentro el campo de búsqueda cabe mencionar que solo acepta dígitos si no es el caso mostrara un mensaje de error.

Desplegando todos las altas que se realizaron con dicho numero.

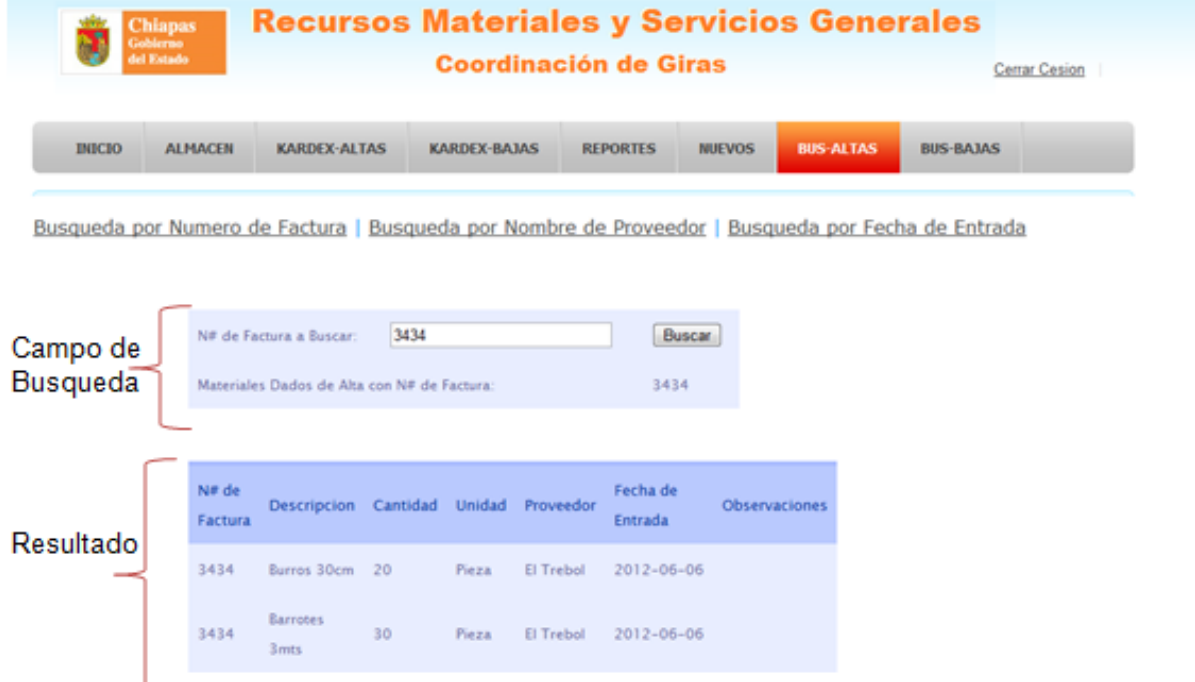

Figura. 20.- Ventana bus-altas. (Numero de factura)

Si se desea realizar una búsqueda por nombre de proveedor seleccionamos esa opción y la escribimos dentro el campo de búsqueda. Desplegando todos las altas que se realizaron con dicho nombre.

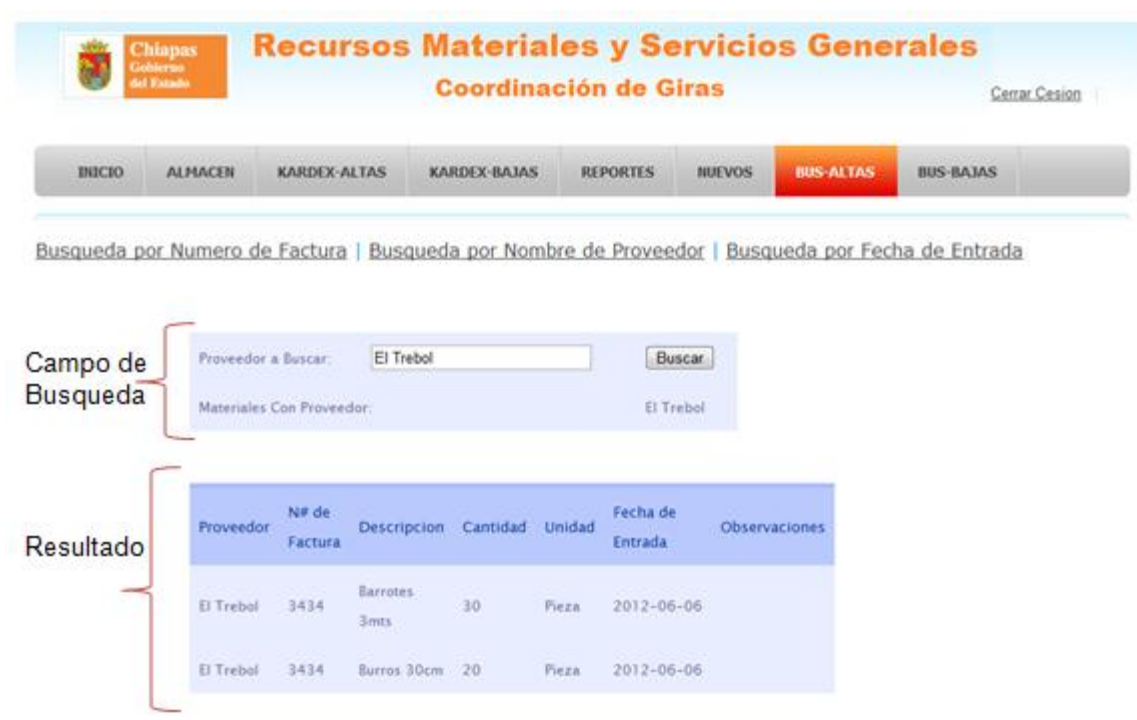

Desplegando todos las altas que se encontraron.

Figura. 21.- Ventana bus-altas. (Nombre de proveedor).

Si se desea realizar una búsqueda por fecha de entrada seleccionamos esa opción al seleccionar el campo de búsqueda desplegara automáticamente un calendario permitiéndole escoger cualquier fecha.

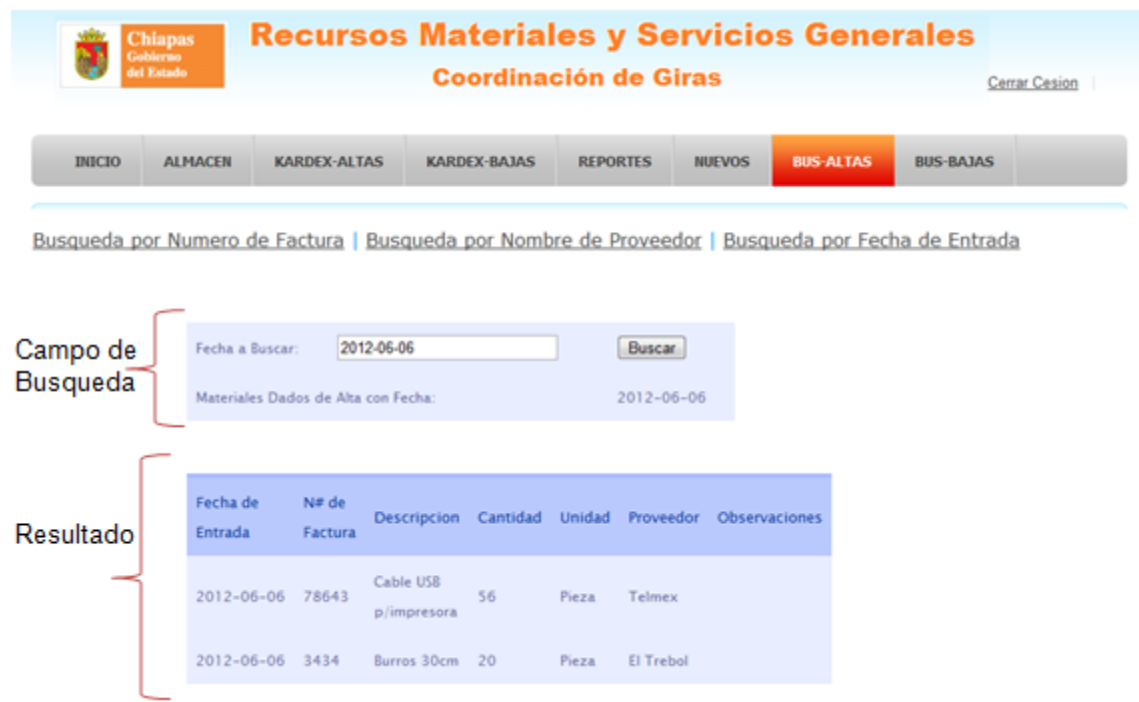

Desplegando todos las altas que se realizaron con dicha fecha

Figura. 22.- Ventana bus-altas. (Fecha de entrada).

## **10.Bus-Bajas**

En esta sección del sistema permite realizar la búsqueda de todos los movimientos que se realizaron en kardex-bajas. Compuesta por los siguientes elementos.

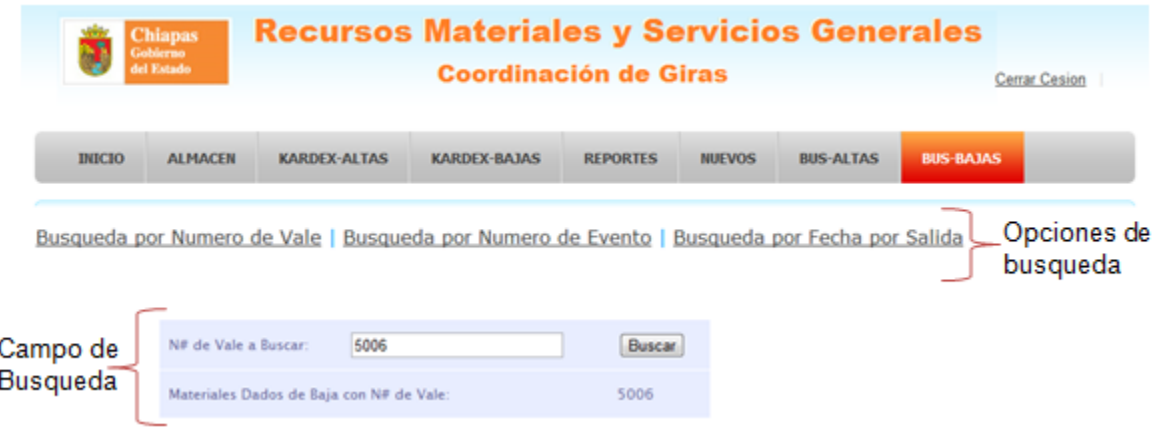

Figura. 23.- Ventana bus-bajas.

Opciones de búsqueda: Nos permite dirigirnos al formulario correspondiente, las búsquedas son por número de vale, número de evento, fecha de salida.

Campo de búsqueda: En este campo escribiremos que se desea buscar.

Si se desea realizar una búsqueda por número de vale seleccionamos esa opción y la escribimos dentro el campo de búsqueda cabe mencionar que solo acepta dígitos si no es el caso mostrara un mensaje de error.

**Recursos Materiales y Servicios Generales Coordinación de Giras** Cerrar Cesion писю ALMACEN KARDEX-ALTAS KARDEX-BAJAS **REPORTES NUEVOS BUS-ALTAS BUS-BAJAS** Busqueda por Numero de Vale | Busqueda por Numero de Evento | Busqueda por Fecha por Salida Campo de N# de Vale a Buscar 5006 Buscar **Busqueda** Materiales Dados de Baja con N# de Vale 5006 Fecha N# de Descripcion Cantidad Unidad de Observaciones Resultado Vale Salida Bolsas  $2012 -$ \$006 transparentes Kilo  $06 - 09$ 60×90  $2012 -$ \$006 Aceite WD-40 i6 Pieza  $06 - 09$ 

Desplegando todas las bajas que se realizaron con dicho numero.

Figura. 24.- Ventana bus-bajas. (Numero de vale).

Si se desea realizar una búsqueda por número de evento seleccionamos esa opción y la escribimos dentro el campo de búsqueda cabe mencionar que solo acepta dígitos si no es el caso mostrara un mensaje de error.

**Recursos Materiales y Servicios Generales Coordinación de Giras** Cerrar Cesion висю **ALMACEN** KARDEX-ALTAS KARDEX-BAJAS **REPORTES NUEVOS BUS-ALTAS BRS-RAIGS** Busqueda por Numero de Vale | Busqueda por Numero de Evento | Busqueda por Fecha por Salida N# de Evento a Buscar 1516 Buscar Campo de **Busqueda** 1516 Materiales Dados de Baja con N# de Evento Fecha N# de Descripcion: Cantidad Unidad de Observaciones Evento Resultado Salida  $2012 -$ Broca plana 1516 Pieza  $\alpha$ manita 3/4  $05 - 05$ 

Desplegando todas las bajas que se realizaron con dicho numero.

Figura. 25.- Ventana bus-bajas. (Numero de evento).

Si se desea realizar una búsqueda por fecha de salida seleccionamos esa opción al seleccionar el campo de búsqueda desplegara automáticamente un calendario permitiéndole escoger cualquier fecha.

Desplegando todas las bajas que se realizaron con dicha fecha

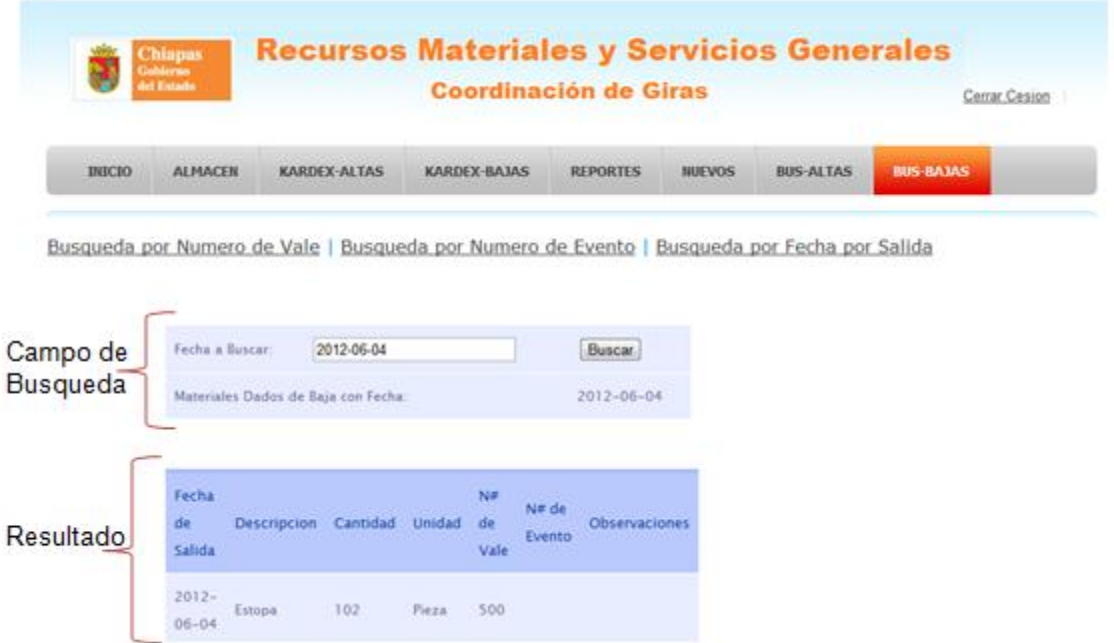

Figura. 26.- Búsqueda por fecha de salida.

Como podemos observar en cada sección del sistema se atacan los principales problemas que se sucintaban en la coordinación.

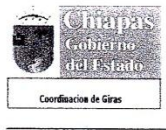

 $\ddot{\phantom{a}}$ 

#### GOBIERNO CONSTITUCIONAL DEL ESTADO DE CHIAPAS OFICINA DE LA GUBERNATURA DEL ESTADO **SECRETARÍA PARTICULAR COORDINACIÓN DE GIRAS ENLACE ADMINISTRATIVO**

Son Hechos no palabras

Tuxtla Gutiérrez, Chiapas 28 de marzo 2012 Oficio No. OGE/SP/CG/EA/0171/2012

> Asunto: Carta de Aceptación de Residencia Profesional

M.C. Rodrigo Ferrer Gonzalez Jefe De Departamento De Gestión Tecnológica Y Vinculación Instituto Tecnológico de Tuxtla Gutiérrez Ciudad

Por medio del presente me permito informarle que el C. Mauricio Bacelis de la Torre alumno de esta institución a su cargo cursando la carrera de Ing. En Sistemas Computacionales con número de control 08270217, ha sido aceptado para realizar su Residencia Profesional en las oficinas de esta Coordinación de Giras desempeñando actividades; según las necesidades de esta institución en el programa Desarrollo de un sistema de información en la coordinación de agenda logística del Estado de Chiapas (Modulo Requerimientos y Materiales), donde cubrirá un total de 640 horas a partir del 5 de febrero de 2012 laborando un total de 8 horas diarias.

Sin otro asunto en particular, aprovecho la ocasión para enviarle un cordial saludo.

RECIBIDO Atentamente ve −∩ du<br><mark>Ož</mark>il EST/ A PARTICULAR AGO 2012  $\frac{3}{2}$  MAR 2611 C.P. Javier Campargo Cueto **Enlace Administrativo** C.c.p. Archivo. Unidad Administrativa, Edificio Anexo "A" C.P. 29047, Tuxtla Gutiérrez, Chiapas

Teléfonos: (Fax) (01 961) 61 1 44 20, 61 1 33 61 y 61 1 12 03

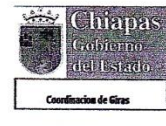

#### **GOBIERNO CONSTITUCIONAL DEL ESTADO DE CHIAPAS** OFICINA DE LA GUBERNATURA DEL ESTADO **SECRETARÍA PARTICULAR COORDINACIÓN DE GIRAS ENLACE ADMINISTRATIVO**

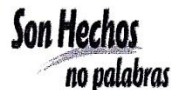

Tuxtla Gutiérrez, Chiapas 28 de marzo 2012 Oficio No. OGE/SP/CG/EA/0170/2012

> Asunto: Carta de Aceptación De Residencia Profesional

**M.C. Rodrigo Ferrer Gonzalez** Jefe De Departamento De Gestión Tecnológica Y Vinculación Instituto Tecnológico de Tuxtla Gutiérrez Ciudad

Por medio del presente me permito informarle que el C. Israel Gómez Navarro alumno de esta institución a su cargo cursando la carrera de Ing. En Sistemas Computacionales con número de control 08270234, ha sido aceptado para realizar su Residencia Profesional en las oficinas de esta Coordinación de Giras desempeñando actividades; según las necesidades de esta institución en el programa Desarrollo de un sistema de información en la coordinación de agenda logística del Estado de Chiapas (Modulo Requerimientos y Materiales), donde cubrirá un total de 640 horas a partir del 5 de febrero de 2012 laborando un total de 8 horas diarias.

Sin otro asunto en particular, aprovecho la ocasión para enviarle un cordial saludo.

OFICINA DE LA GUBERNATURA<br>DEL ESTADO<br>SECRETARIA PARTICULAR **RECIBIDO Atentamente COORDINACION DE GIRA AVV15** AGO 2012  $\mathbf{0}$ **MAR 2012** 8 **NSTITUTO TECNOLOGI UXTLA GUTIERR**  $C/P.$  Jayle **amargo** Cueto **Enlace Administrativo** ₩₽₽₽₽₽₽ ENLACE ADMINISTRATIVO C.c.p. Archivo. TUXTLA GUTIERREZ, CHIAPAS Unidad Administrativa, Edificio Anexo "A" C.P. 29047, Tuxtla Gutiérrez, Chiapas Teléfonos: (Fax) (01 961) 61 1 44 20, 61 1 33 61 y 61 1 12 03

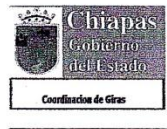

#### GOBIERNO CONSTITUCIONAL DEL ESTADO DE CHIAPAS OFICINA DE LA GUBERNATURA DEL ESTADO **SECRETARÍA PARTICULAR COORDINACIÓN DE GIRAS ENLACE ADMINISTRATIVO**

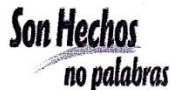

Tuxtla Gutiérrez, Chiapas 28 de marzo 2012 Oficio No. OGE/SP/CG/EA/0173/2012

> Asunto: Carta de Aceptación de Residencia Profesional

**M.C. Rodrigo Ferrer Gonzalez** Jefe De Departamento De Gestión Tecnológica Y Vinculación Instituto Tecnológico de Tuxtla Gutiérrez Ciudad

Por medio del presente me permito informarle que el C. Javier Mancilla Trujillo, alumno de esta institución a su cargo cursando la carrera de Ing. En Sistemas Computacionales con número de control 08270247, ha sido aceptado para realizar su Residencia Profesional en las oficinas de esta Coordinación de Giras desempeñando actividades; según las necesidades de esta institución en el programa Desarrollo de un sistema de información en la coordinación de agenda logística del Estado de Chiapas (Modulo Requerimientos y Materiales), donde cubrirá un total de 640 horas a partir del 5 de febrero de 2012 laborando un total de 8 horas diarias.

Sin otro asunto en particular, aprovecho la ocasión para enviarle un cordial saludo.

**RECIBIDO** OFICIN<sub>2</sub> Atentamente .<br>Vo AGO 2012 Ð **SEC NSTITUTO TECNOL** C.P. Javier @amargo Cueto **Enlace Administrativo ASTRATIVO** ENLAGE ALM C.c.p. Archivo. **TUXTLA GLASKREEZ, CHIAPAS** Unidad Administrativa, Edificio Anexo "A" C.P. 29047. Tuxtla Gutiérrez, Chiapas<br>Teléfonos: (Fax) (01 961) 61 1 44 20, 61 1 33 61 y 61 1 12 03

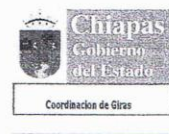

#### GOBIERNO CONSTITUCIONAL DEL ESTADO DE CHIAPAS OFICINA DE LA GUBERNATURA DEL ESTADO **SECRETARÍA PARTICULAR COORDINACIÓN DE GIRAS ENLACE ADMINISTRATIVO**

Tuxtla Gutiérrez, Chiapas 8 de junio 2012 Oficio No. OGE/SP/CG/EA/0318/2012

> Asunto: Carta de Terminación De Residencia Profesional

Son Hechos

no palabras

M.C. Rodrigo Ferrer Gonzales Jefe De Departamento De Gestión Tecnológica Y Vinculación Instituto Tecnológico de Tuxtla Gutiérrez Ciudad

Por medio del presente me permito informarle que el C. Mauricio Bacelis de la Torre alumno de esta institución a su cargo cursando la carrera de Ing. En Sistemas Computacionales con número de control 08270217, realizo su Residencia Profesional en las oficinas de esta Coordinación de Giras desempeñando actividades; según las necesidades de esta institución en el programa Desarrollo de un sistema de información en la coordinación de agenda logística del Estado de Chiapas (Modulo Requerimientos y Materiales), durante el periodo comprendido del 5 de Febrero del 2012 al 5 de Junio del 2012 cubriendo un total de 640 horas.

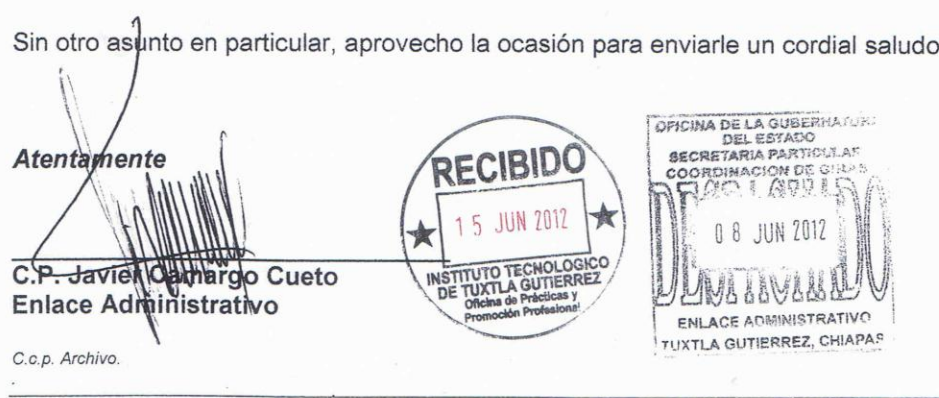

Unidad Administrativa, Edificio Anexo "A" C.P. 29047, Tuxtla Gutiérrez, Chiapas Teléfonos: (Fax) (01 961) 61 1 44 20, 61 1 33 61 y 61 1 12 03

**Chisipsis** Golbiganco Ugelf<sub>ol</sub>endia **Coordinacion de Giras** 

#### GOBIERNO CONSTITUCIONAL DEL ESTADO DE CHIAPAS OFICINA DE LA GUBERNATURA DEL ESTADO **SECRETARÍA PARTICULAR COORDINACIÓN DE GIRAS ENLACE ADMINISTRATIVO**

Son Hechos no palabras

Tuxtla Gutiérrez, Chiapas 8 de junio 2012 Oficio No. OGE/SP/CG/EA/0316/2012

> Asunto: Carta de Terminación De Residencia Profesional

M.C. Rodrigo Ferrer Gonzales Jefe De Departamento De Gestión Tecnológica Y Vinculación Instituto Tecnológico de Tuxtla Gutiérrez Ciudad

Por medio del presente me permito informarle que el C. Israel Gómez Navarro alumno de esta institución a su cargo cursando la carrera de Ing. En Sistemas Computacionales con número de control 08270234, realizo su Residencia Profesional en las oficinas de esta Coordinación de Giras desempeñando actividades; según las necesidades de esta institución en el programa Desarrollo de un sistema de información en la coordinación de agenda logística del Estado de Chiapas (Modulo Requerimientos y Materiales), durante el periodo comprendido del 5 de Febrero del 2012 al 5 de Junio del 2012 cubriendo un total de 640 horas.

Sin otro agunto en particular, aprovecho-la oessión para enviarle un cordial saludo.

 $_{\rm P}$ CIBIDC OFICINA DE LA GUBERNATURA DEL ESTADO<br>SECRETARIA PARTICULAR **JUN 2012** 15 COORDINACION DE GIRAS Atentamente **DI AVII TUXTLA GUTIERR**  $C.P$ **Markhardo Cueto** C.P. Javjer (Camilligo C.<br>Enlace Administrativo Ja 98 8 DY BA ENLACE ADMINISTRATIVO TUXTLA GUTIERREZ, CHIAPAS C.c.p. Archivo.

Unidad Administrativa, Edificio Anexo "A" C.P. 29047, Tuxtla Gutiérrez, Chiapas<br>Teléfonos: (Fax) (01 961) 61 1 44 20, 61 1 33 61 y 61 1 12 03

acion de Giras

#### GOBIERNO CONSTITUCIONAL DEL ESTADO DE CHIAPAS OFICINA DE LA GUBERNATURA DEL ESTADO **SECRETARÍA PARTICULAR COORDINACIÓN DE GIRAS ENLACE ADMINISTRATIVO**

Son Hechos no palabras

Tuxtla Gutiérrez, Chiapas 8 de junio 2012 Oficio No. OGE/SP/CG/EA/0317/2012

> Asunto: Carta de Terminación De Residencia Profesional

M.C. Rodrigo Ferrer Gonzales Jefe De Departamento De Gestión Tecnológica Y Vinculación Instituto Tecnológico de Tuxtla Gutiérrez Ciudad

Por medio del presente me permito informarle que el C. Javier Mancilla Trujillo, alumno de esta institución a su cargo cursando la carrera de Ing. En Sistemas Computacionales con número de control 08270247 realizo su Residencia Profesional en las oficinas de esta Coordinación de Giras desempeñando actividades; según las necesidades de esta institución en el programa Desarrollo de un sistema de información en la coordinación de agenda logística del Estado de Chiapas (Modulo Requerimientos y Materiales), durante el periodo comprendido del 5 de Febrero del 2012 al 5 de Junio del 2012 cubriendo un total de 640 horas.

Sin otro asunto en particular, aprovecho la ocasión para enviarle un cordial saludo.

 $\mathbf{A}$ 

gricina de la Guandario<br>Gricina de Lesbarr Atentamente IRIN ESSESSA C  $9019$ Ja  $\mathbf b$  Cueto **WITTERREA** trativo Enlaee A NG 997999 **ENLACE ADMINISTRATIVO TUXTLA GUTIERREZ, CHIAPAS** C.c.p. Archivo.

Unidad Administrativa, Edificio Anexo "A" C.P. 29047, Tuxtla Gutiérrez, Chiapas<br>Teléfonos: (Fax) (01 961) 61 1 44 20, 61 1 33 61 y 61 1 12 03

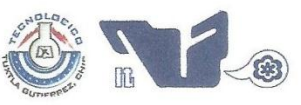

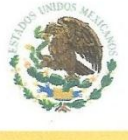

SUBSECRETARÍA DE EDUCACIÓN SUPERIOR DIRECCIÓN GENERAL DE EDUCACIÓN SUPERIOR **TECNOLÓGICA** INSTITUTO TECNOLÓGICO DE TUXTLA GUTIÉRREZ

**SECRETARÍA DE** EDUCACIÓN PÚBLICA

#### CONSTANCIA DE LIBERACIÓN Y EVALUACIÓN DE PROYECTO DE RESIDENCIA PROFESIONAL

#### MC. Aida Guillermina Cossío Martínez Jefe del Dpto. de Sistemas Computacionales

Por medio de la presente me permito informarle que se ha concluido la asesoría y revisión del proyecto de Residencia Profesional cuyo título "DESARROLLO DE UN SISTEMA DE INFORMACIÓN EN LA COORDINACIÓN DE AGENDA LOGÍSTICA DE ESTADO DE CHIAPAS. (MODULO DE REQUERIMIENTOS Y MATERIALES)" desarrollado por el C. MAURICIO BACELIS DE LA TORRE, estudiante de la carrera de Ingeniería en Sistemas Computacionales, Con número de Control 08270217, desarrollado en el presente periodo ENERO-JUNIO 2012.

Por lo que se emite la presente Constancia de Liberación y Evaluación del proyecto a los 06 días del mes de Agosto de 2012

#### ATENTAMENTE

"CIENCIA Y TECNOLOGÍA CON SENTIDO HUMANO"

MC JORGE OCTAVIO GUZMAN SANCHEZ Asesor del proyecto **M.A AIDA G. COSSIO MARTINEZ** DR. HECTOR GUERRA CRESPO Revisor del proyecto Revisor del proyecto C.c.p.- Alumno C.c.p.- Archivo Carretera Panamericana Km.1080, .C.P. 29050, Apartado Postal<br>Teléfonos: (961) 61 5-03-80 (961) 61 5-04-61 Fax: (961) 61 5-1 http://www.ittg.ed

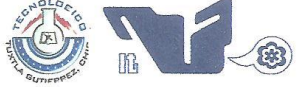

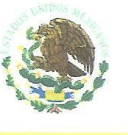

SUBSECRETARÍA DE EDUCACIÓN SUPERIOR DIRECCIÓN GENERAL DE EDUCACIÓN SUPERIOR TECNOLÓGICA INSTITUTO TECNOLÓGICO DE TUXTLA GUTIÉRREZ

SECRETARÍA DE EDUCACIÓN PÚBLICA

#### **CONSTANCIA DE LIBERACIÓN Y EVALUACIÓN DE** PROYECTO DE RESIDENCIA PROFESIONAL

#### MC. Aida Guillermina Cossío Martínez Jefe del Dpto. de Sistemas Computacionales

Por medio de la presente me permito informarle que se ha concluido la asesoría y revisión del proyecto de Residencia Profesional cuyo título "DESARROLLO DE UN SISTEMA DE INFORMACIÓN EN LA COORDINACIÓN DE AGENDA LOGÍSTICA DE ESTADO DE CHIAPAS. (MODULO DE REQUERIMIENTOS Y MATERIALES)" desarrollado por el C. ISRAEL GOMEZ NAVARRO, estudiante de la carrera de Ingeniería en Sistemas Computacionales, Con número de Control 08270234, desarrollado en el presente periodo ENERO-JUNIO 2012.

Por lo que se emite la presente Constancia de Liberación y Evaluación del proyecto a los 06 días del mes de Agosto de 2012

#### **ATENTAMENTE**

"CIENCIA Y TECNOLOGÍA CON SENTIDO HUMANO"

MC JORGE OCTAVIO GUZMAN SANCHEZ Asesor del proyecto

 $\mathbf{R}$ 

DR. HECTOR GUERRA CRESPO Revisor del proyecto M.A AIDA G. COSSIO MARTINEZ Revisor del proyecto

C.c.p.- Alumno C.c.p.- Archivo

> Carretera Panamericana Km.1080, . C.P. 29050, Apartado Postal Teléfonos: (961) 61 5-03-80 (961) 61 5-04-61 Fax: (961) 61 5-1 http://www.ittg.ed

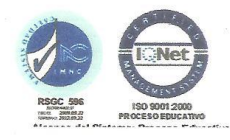

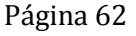

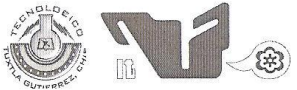

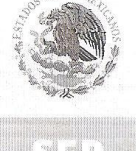

SUBSECRETARÍA DE EDUCACIÓN SUPERIOR DIRECCIÓN GENERAL DE EDUCACIÓN SUPERIOR TECNOLÓGICA INSTITUTO TECNOLÓGICO DE TUXTLA GUTIÉRREZ

SECRETARÍA DE EDUCACIÓN PÚBLICA

#### CONSTANCIA DE LIBERACIÓN Y EVALUACIÓN DE PROYECTO DE RESIDENCIA PROFESIONAL

#### MC. Aida Guillermina Cossío Martínez Jefe del Dpto. de Sistemas Computacionales

Por medio de la presente me permito informarle que se ha concluido la asesoría y revisión del proyecto de Residencia Profesional cuyo título "DESARROLLO DE UN SISTEMA DE INFORMACIÓN EN LA COORDINACIÓN DE AGENDA LOGÍSTICA DE ESTADO DE CHIAPAS. (MODULO DE REOUERIMIENTOS Y MATERIALES)" desarrollado por el C. JAVIER MANCILLA TRUJILLO, estudiante de la carrera de Ingeniería en Sistemas Computacionales, Con número de Control 08270247, desarrollado en el presente periodo ENERO-JUNIO 2012.

Por lo que se emite la presente Constancia de Liberación y Evaluación del proyecto a los 06 días del mes de Agosto de 2012

#### **ATENTAMENTE**

"CIENCIA Y TECNOLOGÍA CON SENTIDO HUMANO" MC JORGE OCTAVIO GUZMAN SANCHEZ Asesor del proyecto DR. HECTOR GÚERRA CRESPO M.A AIDA G. COSSIO MARTINEZ Revisor del proyecto Revisor del proyecto C.c.p.- Alumno C.c.p.- Archivo Carretera Panamericana Km.1080, .C.P. 29050, Apartado Postal<br>Teléfonos: (961) 61 5-03-80 (961) 61 5-04-61 Fax: (961) 61 5-1

http://www.ittg.ed

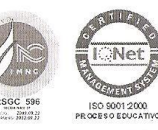

# **INSTITUTO TECNOLÓGICO DE TUXTLA GUTIÉRREZ**

 $\big($ 

# SUBDIRECCIÓN ACADÉMICA<br>DEPARTAMENTO DE<br>SEGUIMIENTO DE PROYECTO DE RESIDENCIAS PROFESIONALES

 $\subset$ 

Docente

Alumno Jefe Depto.

ENTREGA DE REPORTES

ITTG-AC-PO-007-05

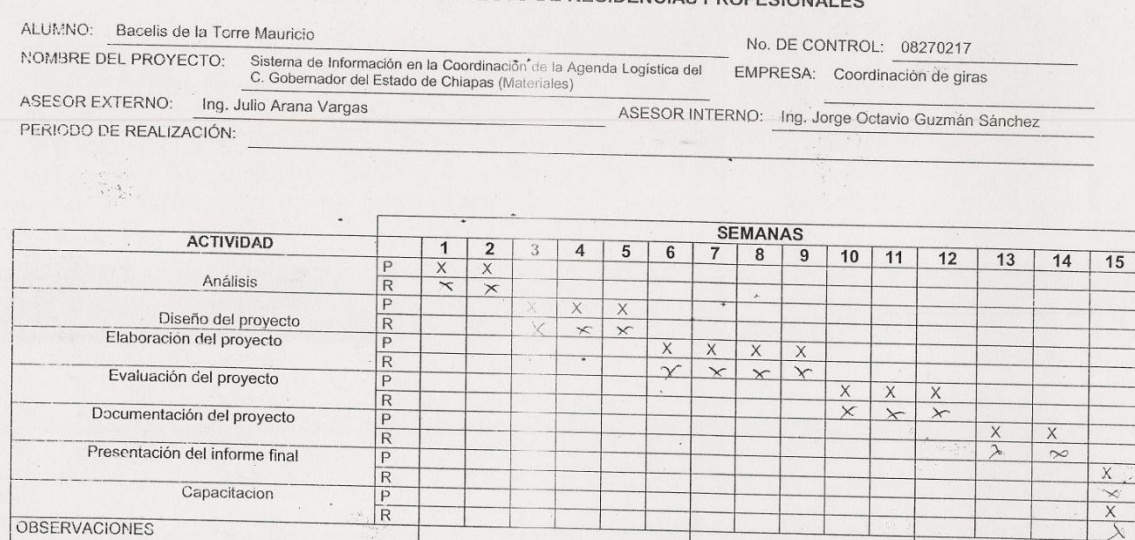

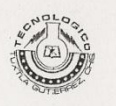

#### $\circ$  .  $\subset$

# **INSTITUTO TECNOLÓGICO DE TUXTLA GUTIÉRREZ**

# SUBDIRECCIÓN ACADÉMICA<br>DEPARTAMENTO DE<br>SEGUIMIENTO DE PROYECTO DE RESIDENCIAS PROFESIONALES

ALUMNO: Israel Gómez Navarro NOMBRE DEL PROYECTO: Sistema de Información en la Coordinación de la Agenda Legistica del EMPRESA: Coordinación de giras<br>C. Gobernador del Estado de Chiapas (materiales) No. DE CONTROL: 08270234 ASESOR EXTERNO: Ing. Julio Alberto Arana Vargas ASESOR INTERNO: Ing. Jorge Octavio Guzmán Sánchez PERIODO DE REALIZACIÓN:

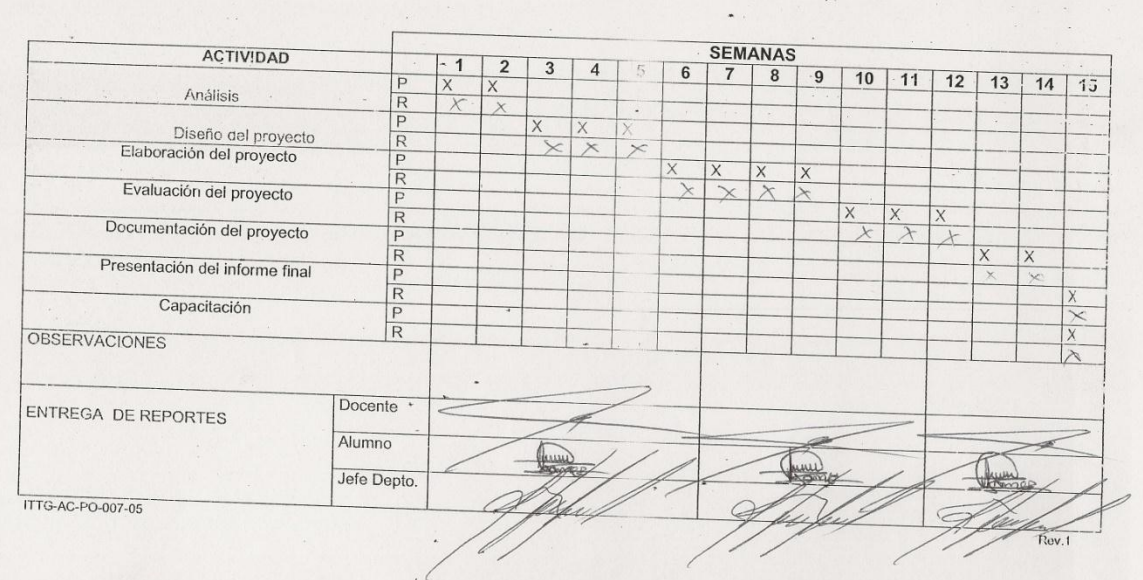

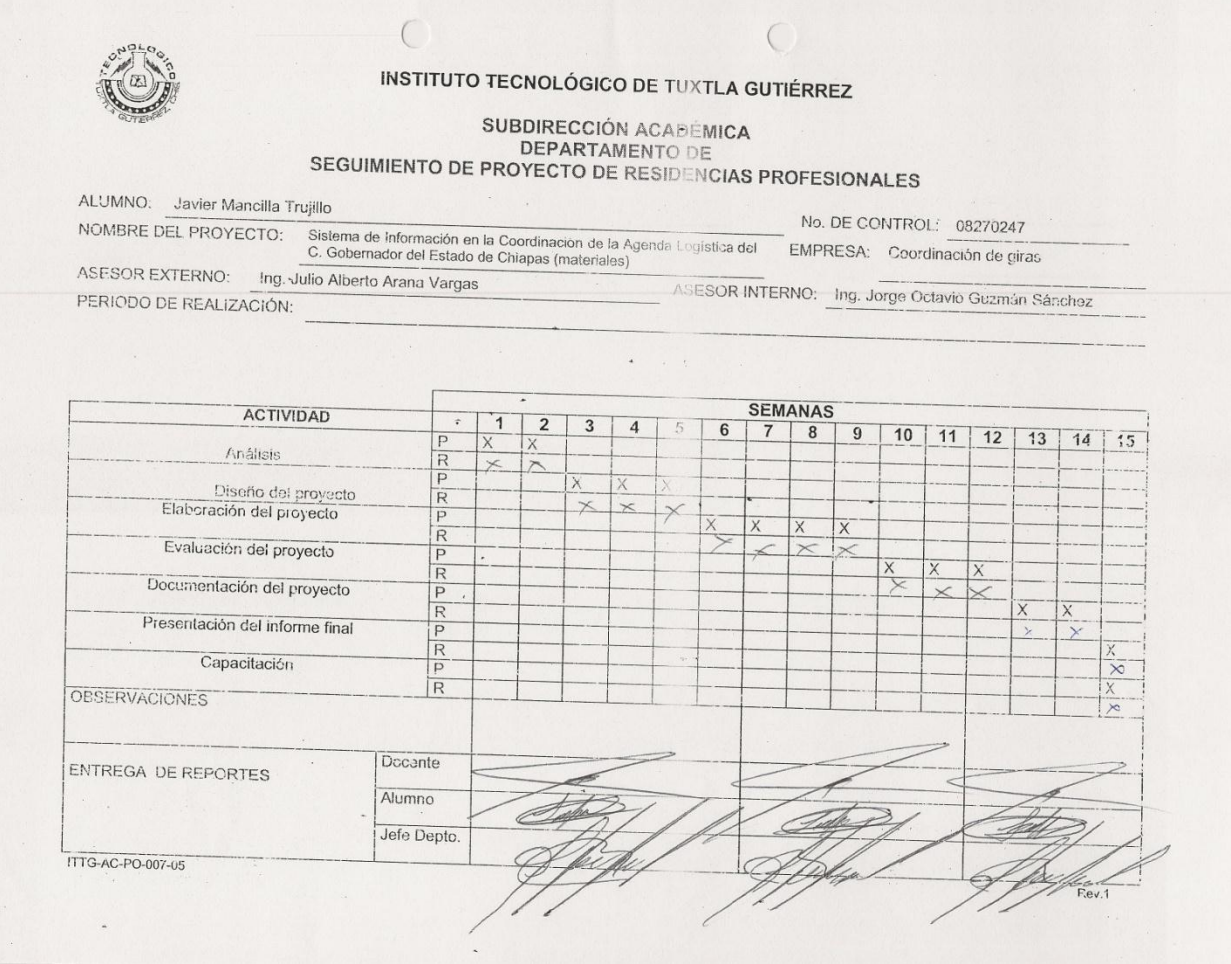